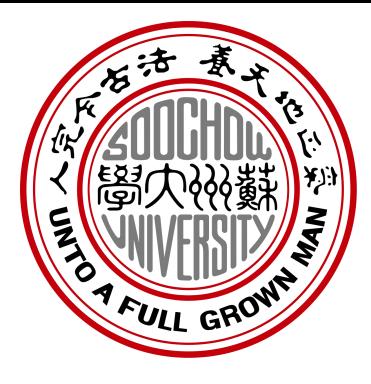

## Plugin Methods for LLM Downstream Application

Zecheng Tang 2023.5.25

**OPPO technical seminar**

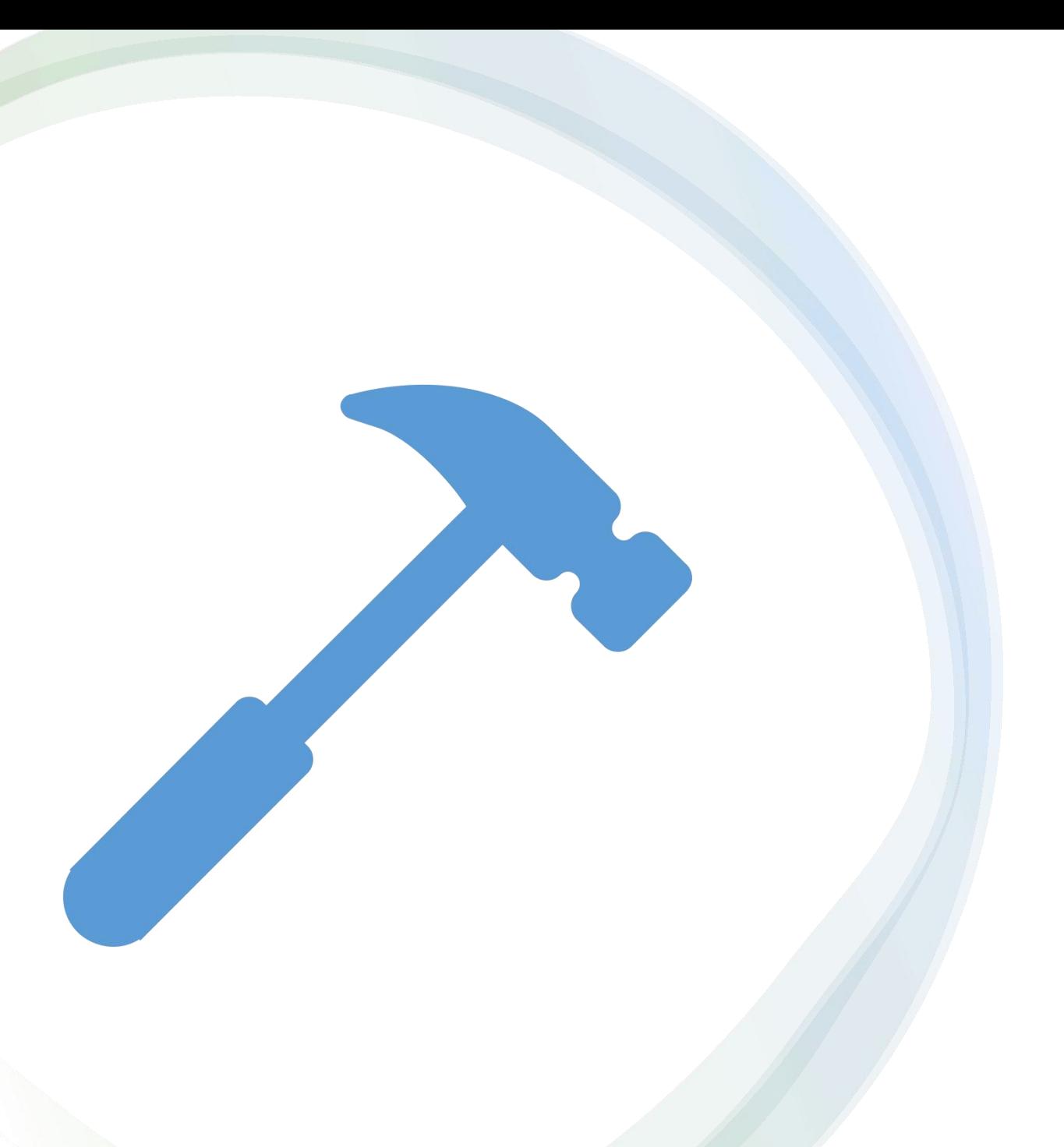

What is tool learning? Fashion of tool learning?

Overview of Tool Learning

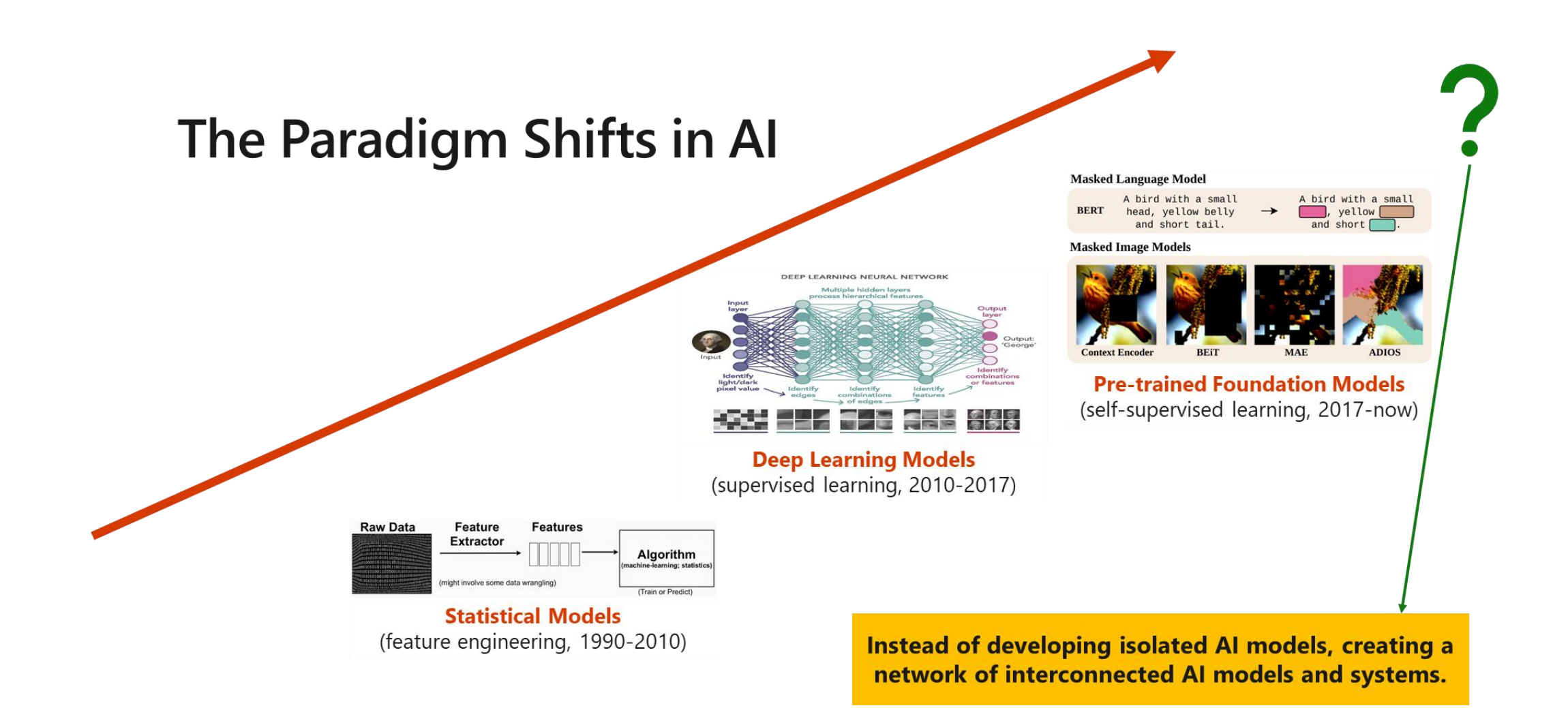

Liang, Yaobo, et al. "Taskmatrix. ai: Completing tasks by connecting foundation models with millions of apis." *arXiv preprint arXiv:2303.16434* (2023).

## Why Plugin Module ?

- 1. General Models (GPT3.5, GPT4):
	- 1. Seemingly Know about everything and Can do almost anything (Large Training Corpora, e.g., LLaMA consumes 1.4T Tokens[1])
	- 2. Usually very large in size
	- 3. Inherent flaws, such as factual errors, weak reasoning ability, and inability to access real-time information, *etc*
- 2. Expert Modules (models / Web / API / ...):
	- 1. Excels in a specific field
	- 2. Limited knowledge outside the expertise domain
- 3. Plugin Module
	- 1. Treats general models as **dispatchers(调度员)**, expert modules as **tools(工具)**
	- 2. Utilizes appropriate tools when uncertain
	- 3. Completes tasks efficiently
	- 4. Even combine different tools …

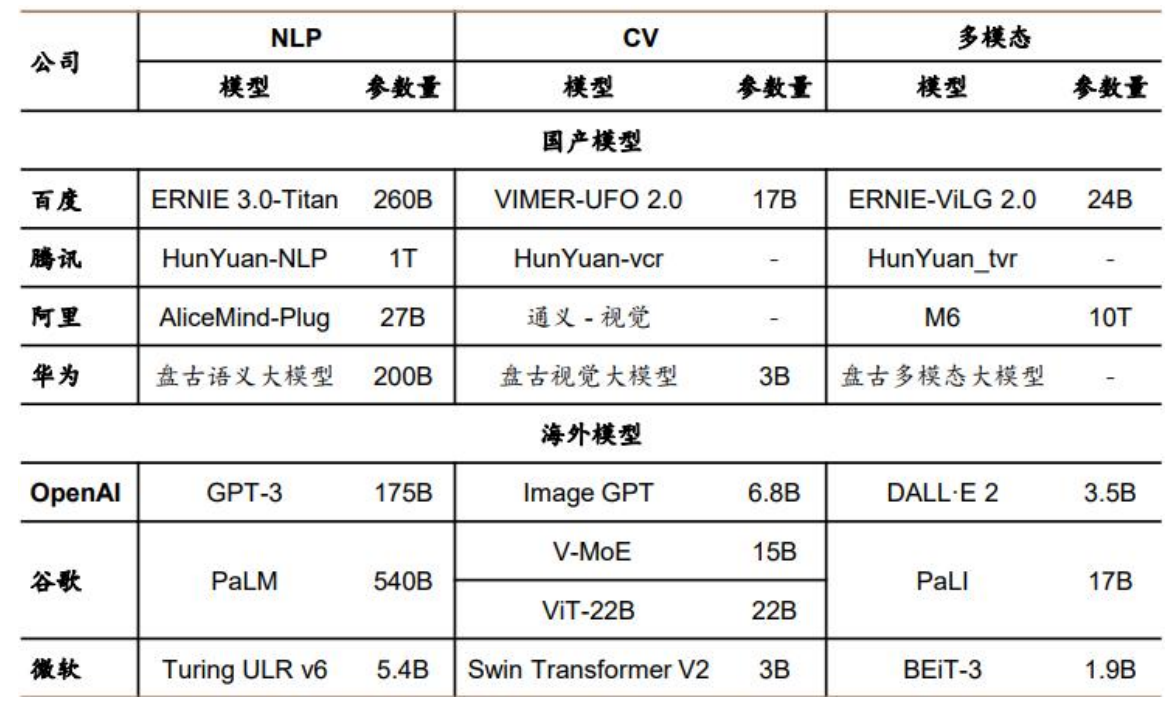

PLMs and corresponding parameters

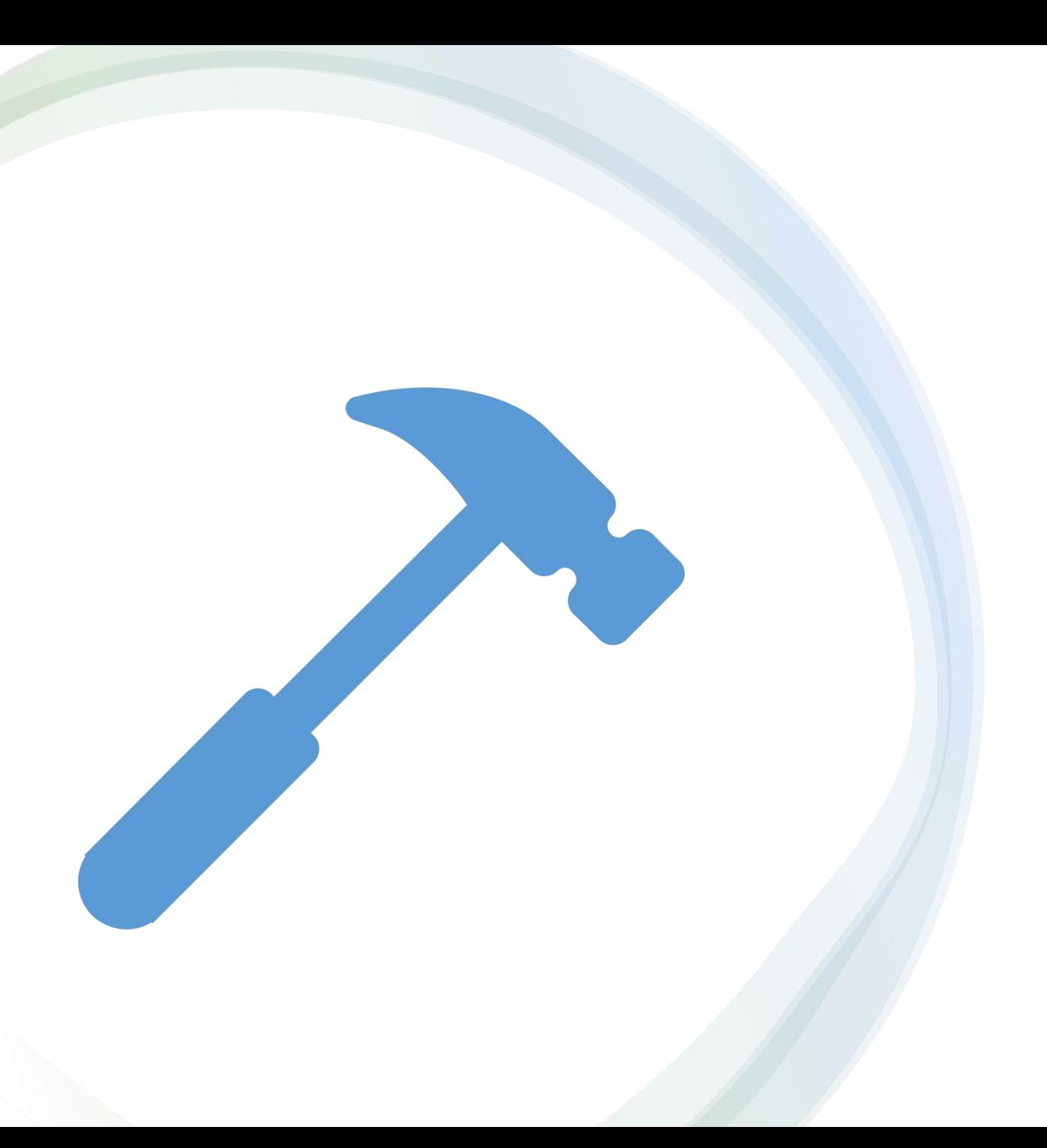

Tool-augmented Learning Tool-oriented Learning

What is Tool Learning (with LLMs)

## Tool-Augmented Learning

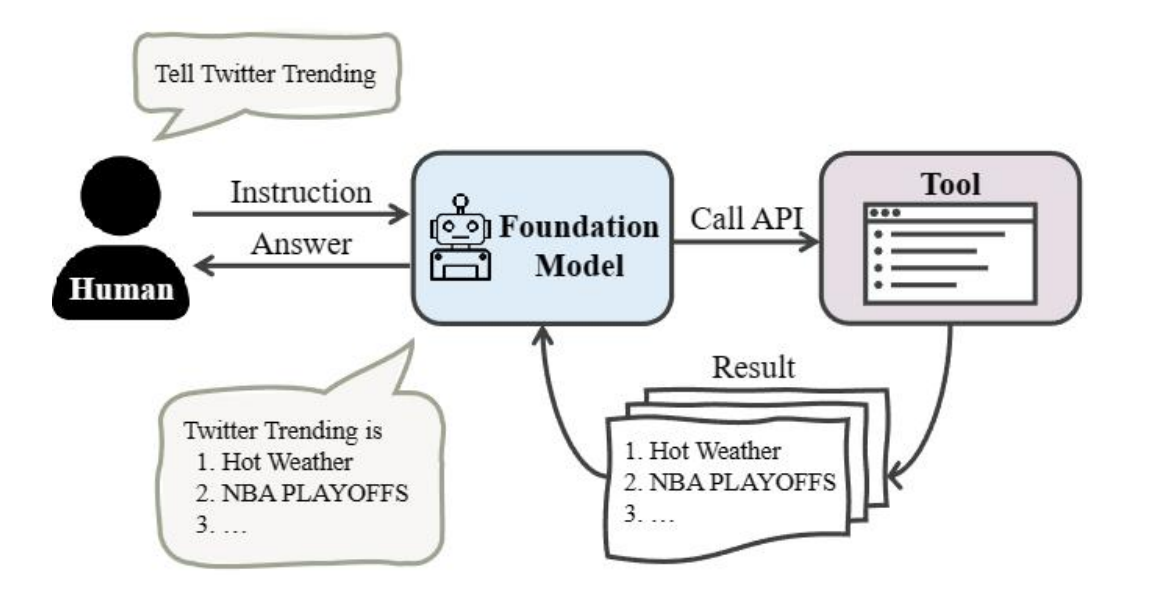

Tool-augmented learning seeks to augment foundation models with the execution results from tools

### (**foundation model / LLM centered**)

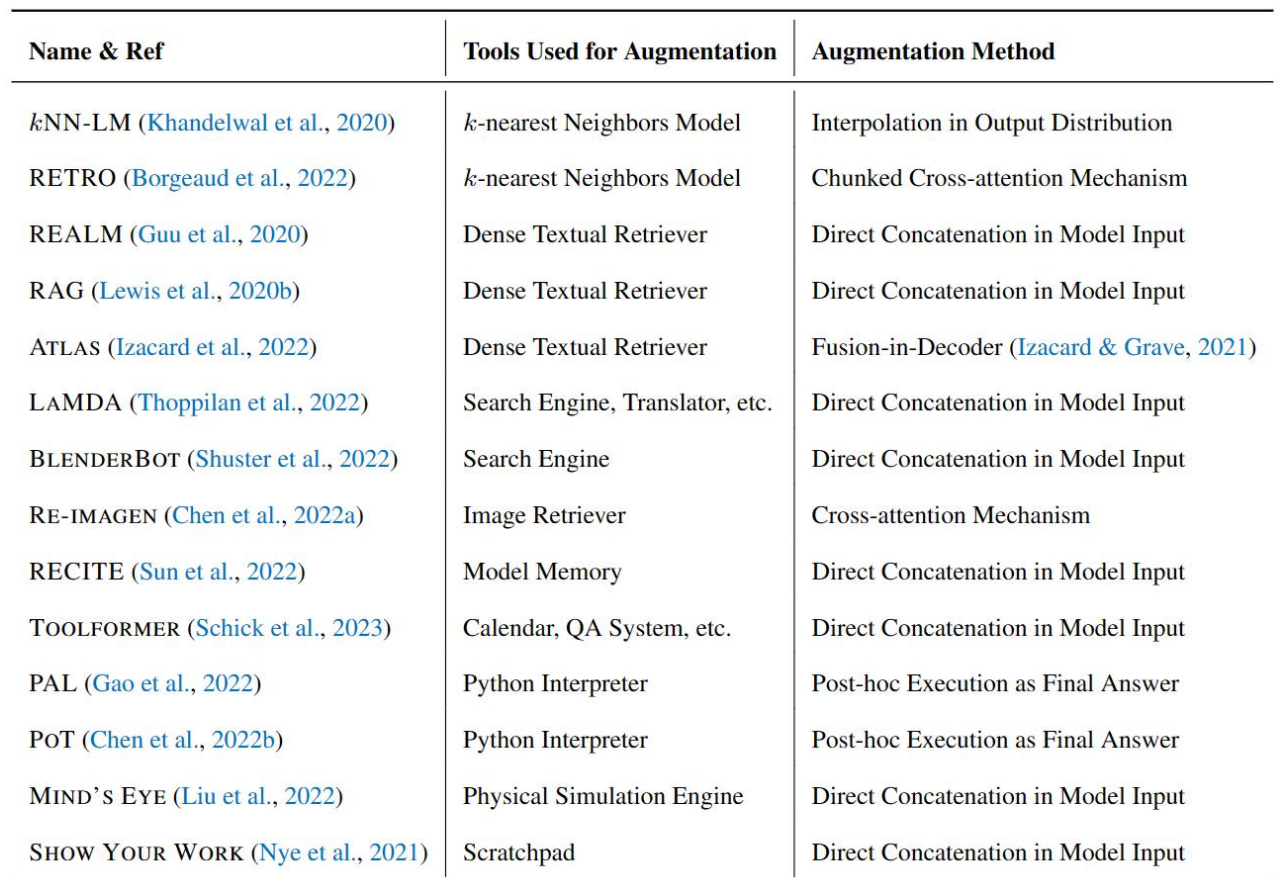

Qin, Yujia, et al. "Tool learning with foundation models." *arXiv preprint arXiv:2304.08354* (2023).

## Tool-Oriented Learninge where a girl is reading a book, and her pose is the same as the boy in the image

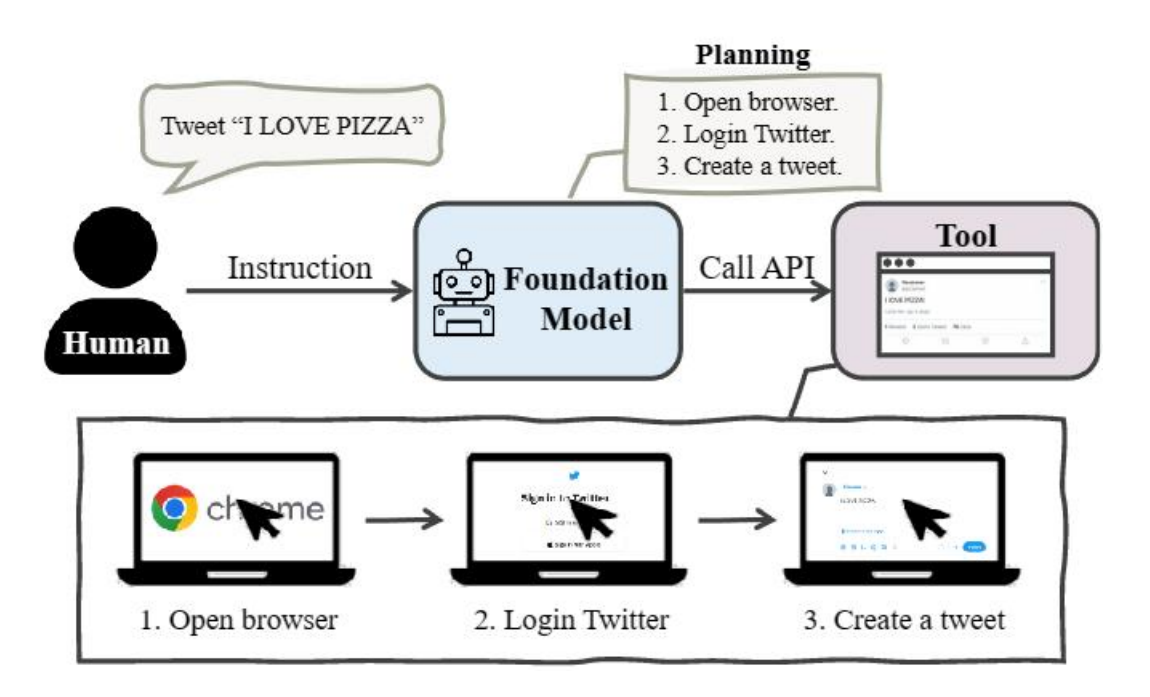

govern tools and make sequential decisions for human (**tool centered**)

example.jpg. Then please describe the new image with your voice. **Request Stage #1: Task Planning Stage #2: Model Selection** task: pose-control task: image-class. task: image-to-text task: pose-control In-context task-model assignment: args: args: args: hustvl/yolos-tiny --------image: [Image-1] image: <resource-2> image: <resource-2> Query facebook/detr-resnet-101 . . . . . . . . . . . . . . . . TahaDouaji/detr-doc-table-detection task dependency  $T2]$ task: object-det. Model Cards in HuggingFace  $[T4]$ args: task: pose-to-image task: text-to-speech image: <resource-2> args task: object-det. **All Andrew Property** text: a reading girl args: args: image: <resource-1> image: <resource-2> text: <resource task: image-class. ֍ **Stage #4: Response Generation** t, **Stage #3: Task Execution** -[T1] pose-control T4] object-det. facebook/detr-resnet M **Hybrid Endpoints** openpose control task, args, model **Bounding boxes** [image-2] [{bounding box}] **HuggingFace Endpoint** with probabilities ---------------T2] pose-to-image [5] image-to-text obj-det. img: <Slot-2> nlpconnect/vit-gpt2 lym/sd-ctl-pose Predictions  $[image-3]$ "a girl sitting on ..." [3] image-class. T6] text-to-speech **Local Endnoint** google/vit facebook/fastspeech task, args, model [classes with prob]  $[audio-1]$ **Response** a girl sitting on a bed reading a book  $ext-1$  = <resource-5  $\left(\left| \mathbf{v} \right\rangle\right)$  $[Image-1]$  $[Image-4]$ [Audio-1] The image you gave me is of "boy". The first thing I did was use to analyze the pose of the boy in the image. I fed that image, specifically located at [Image-1], into the model to get an output image of the pose, located at [Image-2]. Then I take  $\text{To use the *in* image.1, using a *linear* image.1, using a *linear* image.1, using a *linear* image.1, using a *linear* image.1, using a *linear* image.1, using a *linear* image.1, using a *linear* image.1, using a *linear* image.1, using a *linear* graph, using a *linear* graph, using a *linear* graph, using a *linear* graph, using a *linear* graph, using a *linear* graph, using a *linear* graph, using a *linear* graph, using a *linear* graph, using$ and the instruction "a girl is reading" model. The box was drawn on the image, which is located and a image caption model model to generate the caption for newly generated image. It generated text: "a girl sitting on a bed model to convert the generated text into audio, located at [Audio-1]. microsoft/JARVIS: JARVIS, a system to connect LLMs with ML community. Paper: [https://arxiv.org/pdf/2303.17580.pdf](https://github.com/microsoft/JARVIS) (github.com)

Qin, Yujia, et al. "Tool learning with foundation models." *arXiv preprint arXiv:2304.08354* (2023).

## Tool-Learning Pipeline

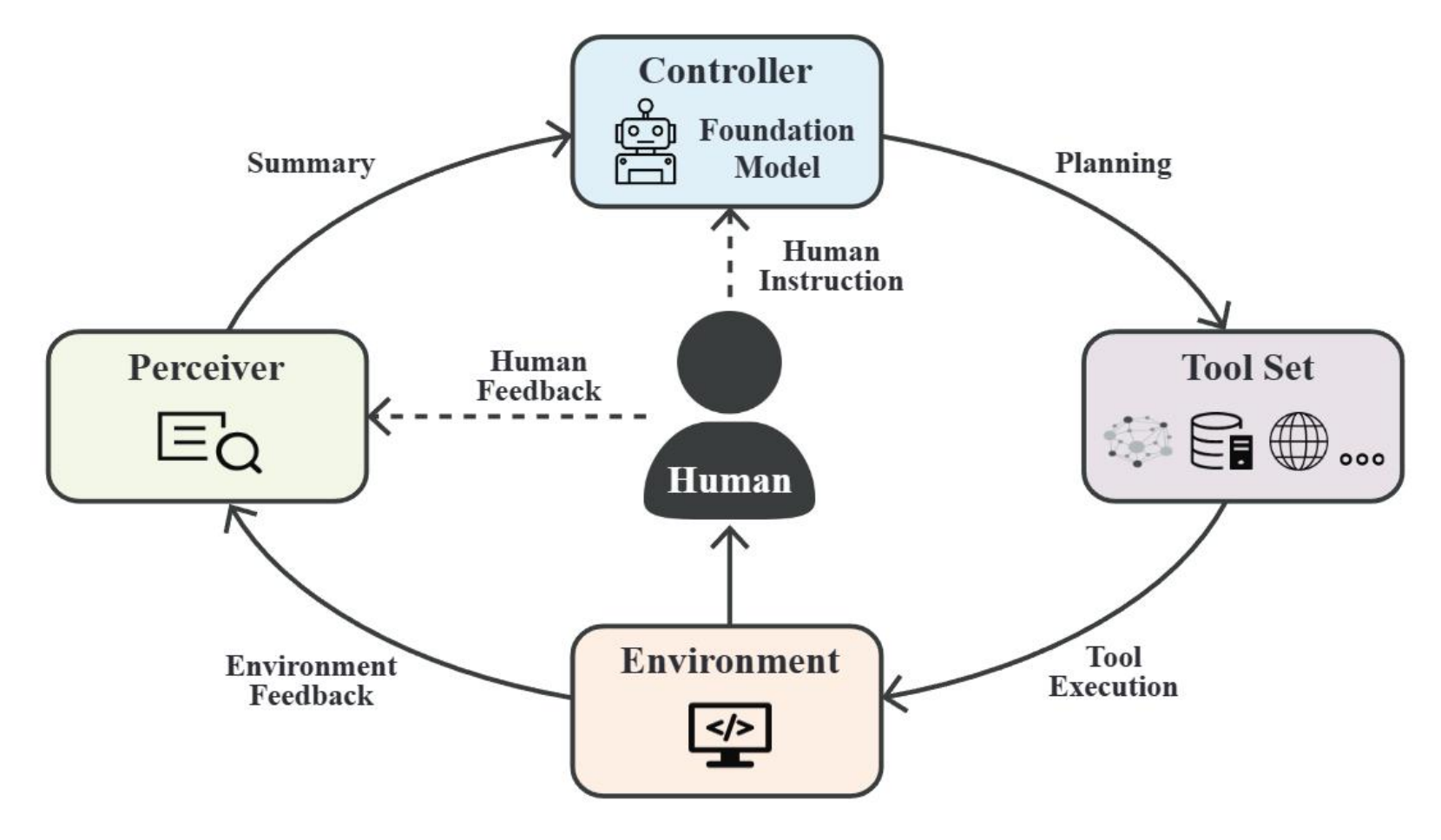

- **multi-iteration** of reasoning
- Interaction (**feedback**) from environment and human

Qin, Yujia, et al. "Tool learning with foundation models." *arXiv preprint arXiv:2304.08354* (2023).

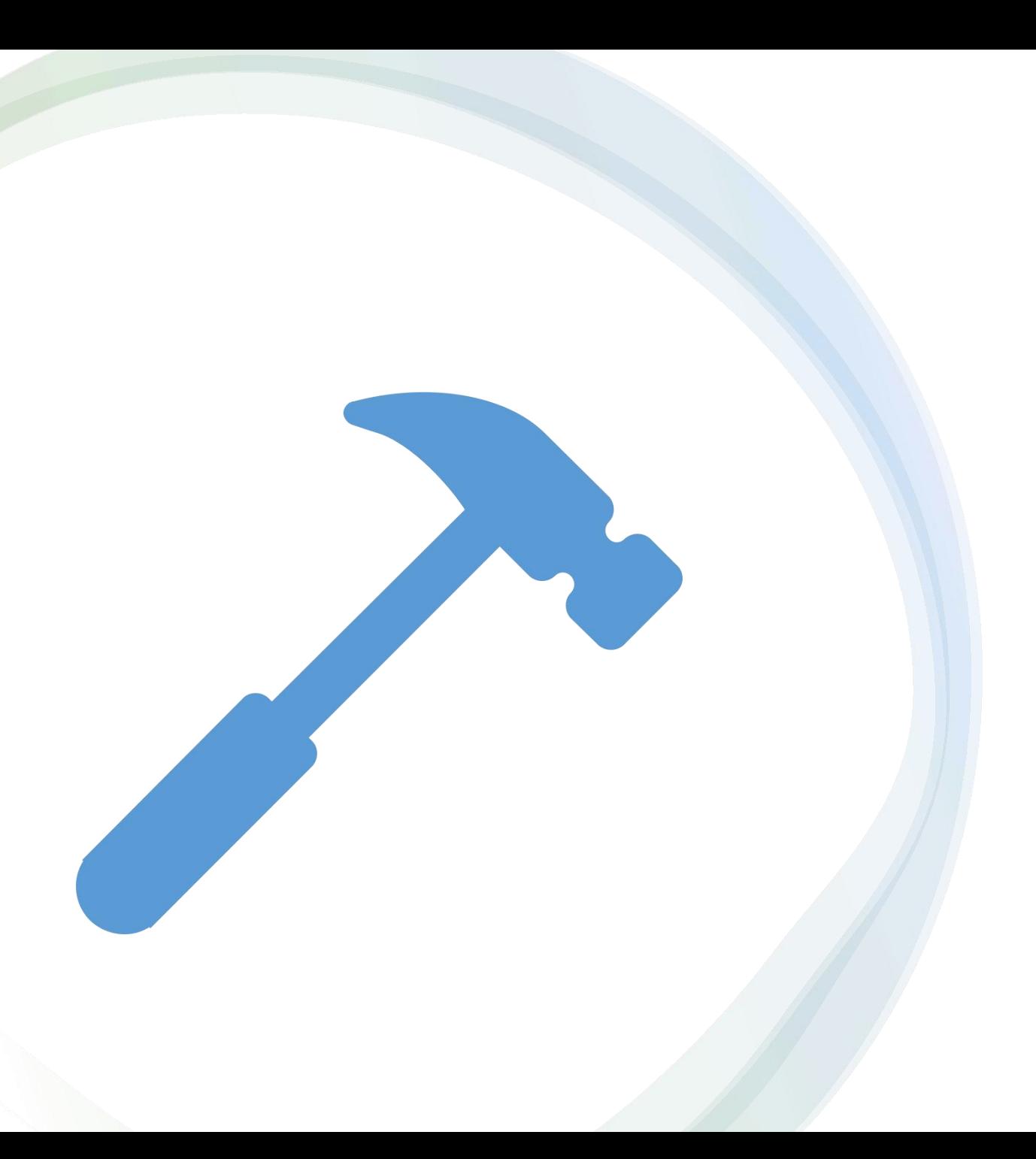

Applications for tool learning Training strategies for tool learning

## Tech of Tool Learning

**Visual ChatGPT: Talking, Drawing and Editing with Visual Foundation Models** 

Chenfei Wu Shengming Yin Weizhen Qi Xiaodong Wang Zecheng Tang Nan Duan\* **Microsoft Research Asia** {chewu, v-sheyin, t-weizhenqi, v-xiaodwang, v-zetang, nanduan}@microsoft.com

**Hard Connection**

# Visual ChatGPT

## **MSRA** March 8, 2023

Wu, Chenfei, et al. "Visual chatgpt: Talking, drawing and editing with visual foundation models." *arXiv preprint arXiv:2303.04671* (2023). [microsoft/TaskMatrix](https://github.com/microsoft/TaskMatrix) (github.com)

## Insight

**Q:** How to make full use of the ability of LLMs like **CERTIFY 1998** Step by step chatGPT to understand and generate image content without additional training?

**A:** Visual Foundation Models(VFMs) can help! (**专家模型** in Chinese)

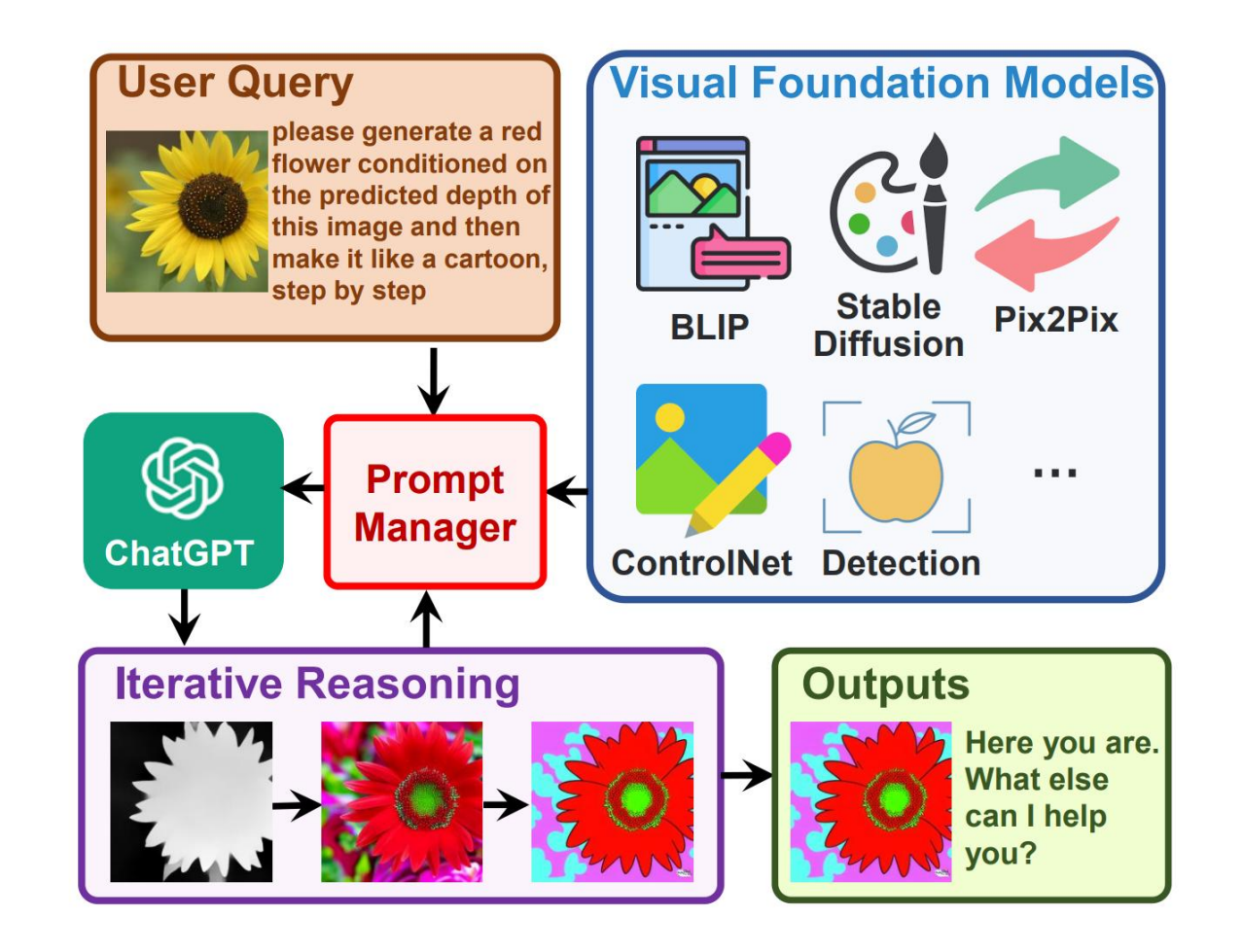

## Tech Overview

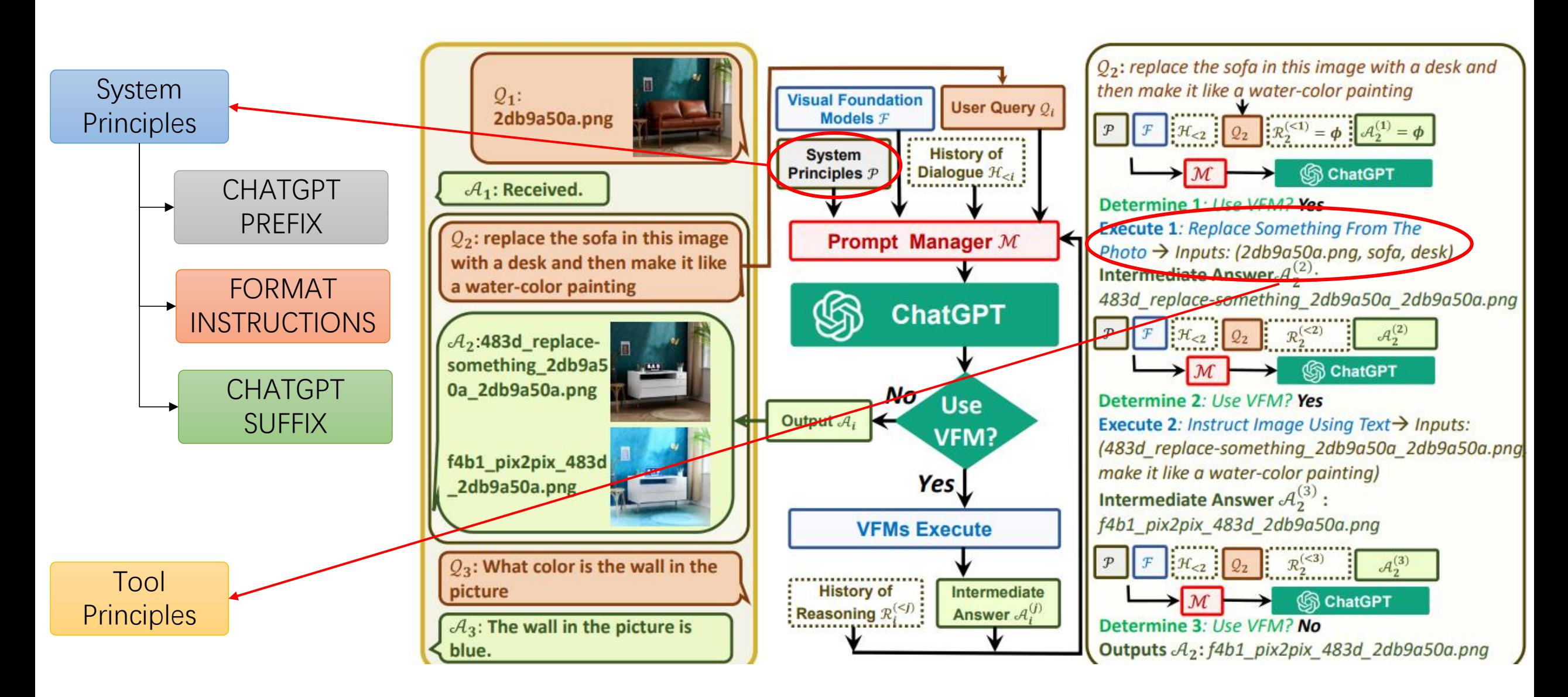

## Plugin Manifest

### **Writing descriptions**

 $\{$ "**name\_for\_model**": "todo", add, remove and view your TC "**auth**": { },"**api**": {

}

When a user makes a query that might be a potential request that goes to a plugin, the model looks through the descriptions of the endpoints in the OpenAPI specification along with the "schema\_version": "v1", we description\_for\_model in the manifest file. Just like with prompting other language models, you will "name for human": "TODC want to test out multiple prompts and descriptions to see what works best.

"**description\_for\_human**": "<sup>The OpenAPI spec itself is a great place to give the model information about the diverse details of your<br>d\_remove\_and view your TC\_API – what functions are available, with what parameters, etc.</sup> "description for model": "I names for each field, the spec can also contain "description" fields for every attribute. These can be add, remove and view your TC used to provide natural language descriptions of what a function does or what information a query field expects, for example. The model will be able to see these, and they will quide it in using the API. If a "type": "none" rield is restricted to only certain values, you can also provide an "enum" with descriptive category names.

"type": "openapi", "url": "http://localhost:333 plugin generally. Overall, the language model behind ChatGPT is highly capable of understanding "is\_user\_authenticated": f<sub>inatural language and following instructions. Therefore, this is a good place to put in general</sub> ),<br>"logo\_url": "http://localhost: instructions on what your plugin does and how the model should use it properly. Use natural language,<br>"logo\_url": "http://localhost: preferably in a concise yet descriptive and objective t "contact\_email": "support@example.com", "legal\_info\_url": "http://www.com/legal\_index.com/legal\_info\_url": "http://www.com/legal\_info\_url": "http://www

### **Best practices**

104f06d5",

in when the user asks a question about an ng specific, how to do something, what a or a concept/nuance specific to a foreig plugin immediately when you detect langu asks for a language tutor or foreign lan \"translate\" API for questions about ho anguage. Only use this endpoint if the us translate. If the question can be interp el, use the \"explainTask\" API instead.\ what time it is?' politely in German\", \" in spanish\"\n\nUse the \"explainTask\" something or accomplish a task in a forei ete phrase or word to translate.\nExample nployees when I enter, in French?\" or \"H their shirt?\"\n\nUse the \"explainPhras of a specific foreign language phrase.\n ich?\"\n\nWhen you activate the Speak plug ditional\_context\" field to include any a ion that is relevant for the plugin's resp ey want to use, situation, familiarity, u sure to include the full and exact ques ry\" field.\n\nIn your response:\n- Pay a a\_response\_instructions\" key in JSON API

DpenAI Here are some best practices to follow when writing your description\_for\_model and descriptions in your OpenAPI specification, as well as when designing your API responses: Finally pour API of the basing your API re

### **CHATGPT** PREFIX

VISUAL\_CHATGPT\_PREFIX = """Visual ChatGPT is designed to be able to assist with a wide range of text and visual related tasks, from answering simple questions to providing in-depth explanations and discussions on a wide range of topics. Visual ChatGPT is able to generate human-like text based on the input it receives, allowing it to engage in naturalsounding conversations and provide responses that are coherent and relevant to the topic at hand.

Visual ChatGPT is able to process and understand large amounts of text and images. As a language model, Visual ChatGPT can not directly read images, but it has a list of tools to finish different visual tasks. Each image will have a file name formed as "image/xxx.png", and Visual ChatGPT can invoke different tools to indirectly understand pictures. When talking about images, Visual ChatGPT is very strict to the file name and will never fabricate nonexistent files. When using tools to generate new image files, Visual ChatGPT is also known that the image may not be the same as the user's demand, and will use other visual question answering tools or description tools to observe the real image. Visual ChatGPT is able to use tools in a sequence, and is loyal to the tool observation outputs rather than faking the image content and image file name. Itwill remember to provide the file name from the last tool observation, if a new image is generated.

Human may provide new figures to Visual ChatGPT with a description. The description helps Visual ChatGPT to understand this image, but Visual ChatGPT should use tools to finish following tasks, rather than directly imagine from the description.

Overall, Visual ChatGPT is a powerful visual dialogue assistant tool that can help with a wide range of tasks and provide valuable insights and information on a wide range of topics.

### TOOLS:

------

FORMAT **INSTRUCTIONS** 

VISUAL\_CHATGPT\_FORMAT\_INSTRUCTIONS = """To use a tool, please use the following format:

 $\mathcal{L}^{\mathcal{L}}$ 

Thought: Do I need to use a tool? Yes Action: the action to take, should be one of [{tool\_names}] Action Input: the input to the action Observation: the result of the action  $\mathcal{L}^{\mathcal{L}}$ 

When you have a response to say to the Human, or if you do not need to use a tool, you MUST use the format:

 $\mathbf{a}$ Thought: Do I need to use a tool? No {ai\_prefix}: [your response here]  $\mathbf{a}$ 

"""

### **CHATGPT** SUFFIX

VISUAL CHATGPT SUFFIX = """You are very strict to the filename correctness and will never fake a file name if it does not exist.

You will remember to provide the image file name loyally if it's provided in the last tool observation.

Begin!

Previous conversation history: {chat\_history}

New input: {input}

Since Visual ChatGPT is a text language model, Visual ChatGPT must use tools to observe images rather than imagination.

The thoughts and observations are only visible for Visual ChatGPT, Visual ChatGPT should remember to repeat important information in the final response for Human. Thought: Do I need to use a tool? {agent\_scratchpad} Let's think step by step.

"""

Visual ChatGPT has access to the following tools:"""

### CHATGPT PREFIX

VISUAL\_CHATGPT\_PREFIX\_CN = """Visual ChatGPT 旨在能够协助完成范 围广泛的文本和视觉相关任务,从回答简单的问题到提供对广泛主题的 深入解释和讨论。 Visual ChatGPT 能够根据收到的输入生成类似人类的 文本,使其能够进行听起来自然的对话,并提供连贯且与手头主题相关 的响应。

Visual ChatGPT 能够处理和理解大量文本和图像。作为一种语言模型, Visual ChatGPT 不能直接读取图像,但它有一系列工具来完成不同的视 觉任务。每张图片都会有一个文件名,格式为"image/xxx.png", Visual ChatGPT可以调用不同的工具来间接理解图片。在谈论图片时,Visual ChatGPT 对文件名的要求非常严格,绝不会伪造不存在的文件。在使用 工具生成新的图像文件时,Visual ChatGPT也知道图像可能与用户需求 不一样,会使用其他视觉问答工具或描述工具来观察真实图像。 Visual ChatGPT 能够按顺序使用工具,并且忠于工具观察输出,而不是伪造图 像内容和图像文件名。如果生成新图像,它将记得提供上次工具观察的 文件名。

Human 可能会向 Visual ChatGPT 提供带有描述的新图形。描述帮助 Visual ChatGPT 理解这个图像,但 Visual ChatGPT 应该使用工具来完成 以下任务,而不是直接从描述中想象。有些工具将会返回英文描述,但 …… 你对用户的聊天应当采用中文。

总的来说,Visual ChatGPT 是一个强大的可视化对话辅助工具,可以帮 助处理范围广泛的任务,并提供关于范围广泛的主题的有价值的见解和 信息。

### 工具列表:

------

Visual ChatGPT 可以使用这些工具:"""

### FORMAT **INSTRUCTIONS**

VISUAL\_CHATGPT\_FORMAT\_INSTRUCTIONS\_CN = """用 户使用中文和你进行聊天,但是工具的参数应当使用英 文。如果要调用工具,你必须遵循如下格式:

Thought: Do I need to use a tool? Yes Action: the action to take, should be one of [{tool\_names}] Action Input: the input to the action Observation: the result of the action  $\mathbf{a}$ 

当你不再需要继续调用工具,而是对观察结果进行总结 回复时,你必须使用如下格式:

Thought: Do I need to use a tool? No {ai\_prefix}: [your response here]  $\mathbf{a}$ 

 $\mathbf{a}$ 

 $\mathbf{a}$ 

"""

## **CHATGPT** SUFFIX

VISUAL\_CHATGPT\_SUFFIX\_CN = """你对文件名的正确性非 常严格,而且永远不会伪造不存在的文件。

开始!

因为Visual ChatGPT是一个文本语言模型,必须使用工具去 观察图片而不是依靠想象。

推理想法和观察结果只对Visual ChatGPT可见,需要记得在 最终回复时把重要的信息重复给用户,你只能给用户返回 中文句子。我们一步一步思考。在你使用工具时,工具的 参数只能是英文。

聊天历史:

{chat\_history}

新输入: {input}

Thought: Do I need to use a tool? {agent\_scratchpad} """

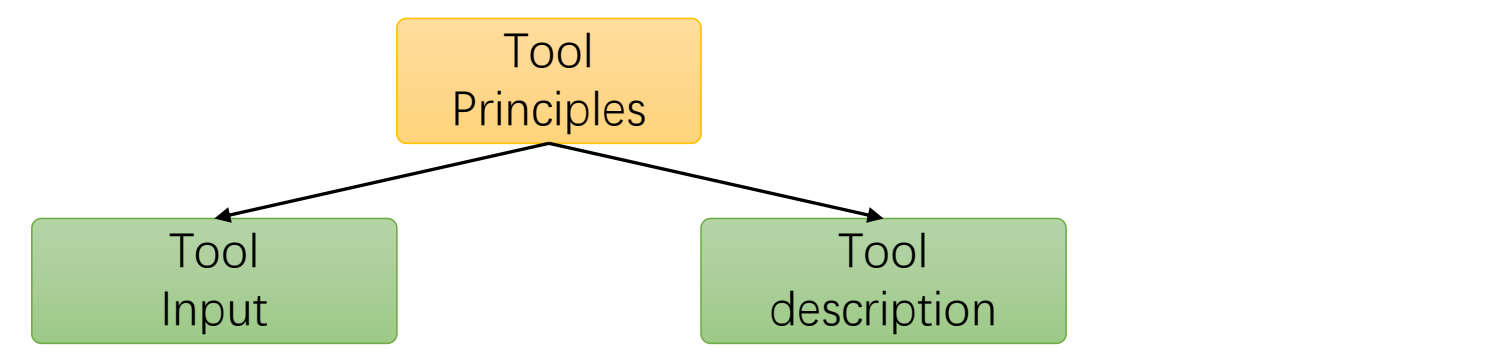

## **Single Input**

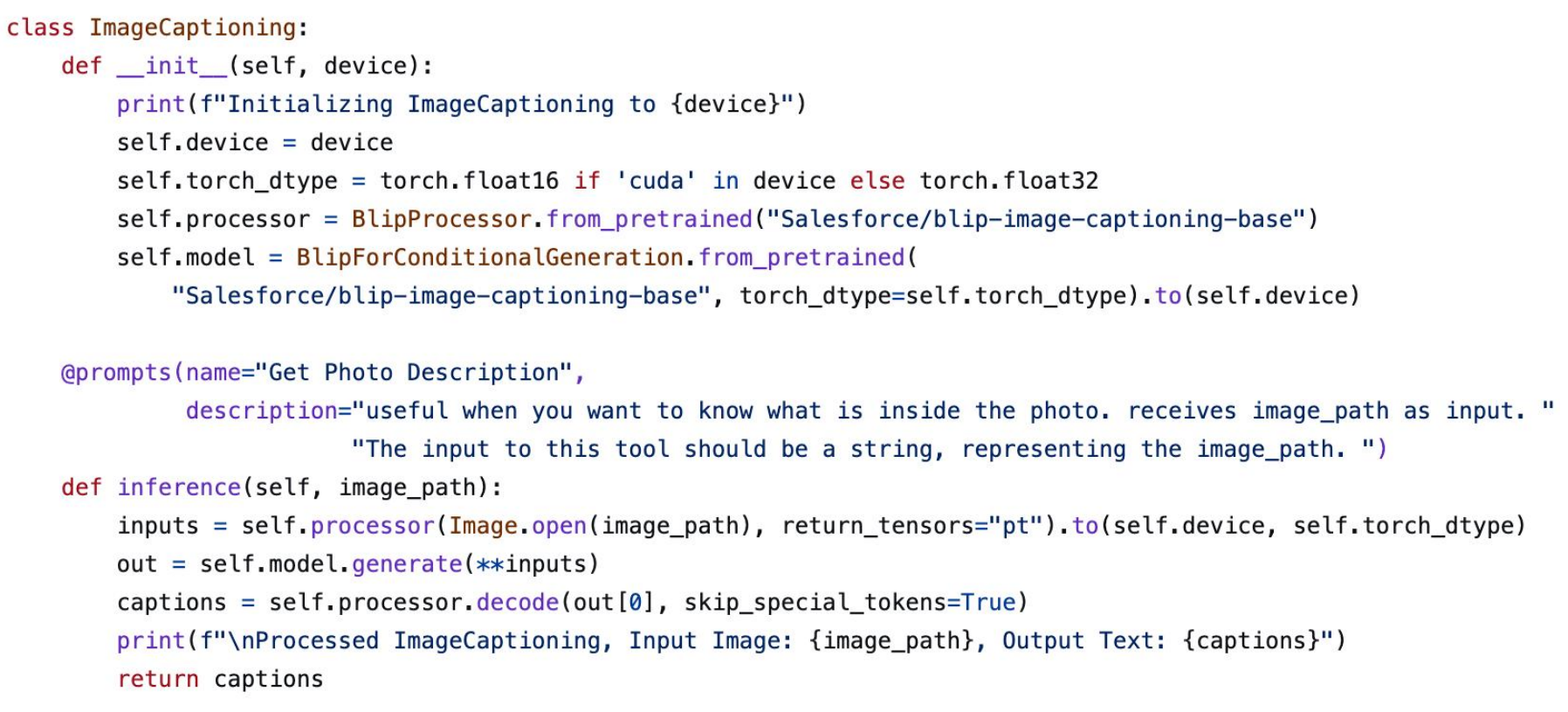

## **Multiple Inputs**

```
class InstructPix2Pix:
def __init_(self, device):
    print(f"Initializing InstructPix2Pix to {device}")
    self.device = deviceself.torch_dtype = torch.float16 if 'cuda' in device else torch.float32
    self.pipe = StableDiffusionInstructPix2PixPipeline from pretrained("timbrooks/instruct-pix2pix",
                                                                        safety checker=None,
                                                                        torch_dtype=self.torch_dtype).to(device)
    self.pipe.scheduler = EulerAncestralDiscreteScheduler.from config(self.pipe.scheduler.config)
@prompts(name="Instruct Image Using Text",
         description="useful when you want to the style of the image to be like the text. "
                      "like: make it look like a painting. or make it like a robot. "
                      "The input to this tool should be a comma separated string of two, "
                      "representing the image path and the text. ")
def inference(self, inputs):
    """Change style of image."""
    print("===>Starting InstructPix2Pix Inference")
    image_path, text = inputs.split(",")[0], ','.join(inputs.split(',')[1:])
    original\_image = Image.open(image\_path)image = self.pipe(text, image=original_image, num_inference_steps=40, image_guidance_scale=1.2).images[0]
    updated_image_path = get_new_image_name(image_path, func_name="pix2pix")
    image.save(updated_image_path)
    print(f"\nProcessed InstructPix2Pix, Input Image: {image_path}, Instruct Text: {text}, "
          f"Output Image: {updated_image_path}")
     return updated image path
```
## Tool Defination

Determine 1: Use VFM? Yes **Execute 1: Replace Something From The** Photo → Inputs: (2db9a50a.png, sofa, desk) Intermediate Answer $\mathcal{A}_{2}^{(2)}$ :

Determine 2: Use VFM? Yes **Execute 2:** Instruct Image Using Text  $\rightarrow$  Inputs: (483d replace-something 2db9a50a 2db9a50a.png make it like a water-color painting) Intermediate Answer  $\mathcal{A}_{2}^{(3)}$  :

### useful for when you need an answer for a question **Usage** based on an image. like what is the background color of the last image. Inputs/

The input to this tool should be a comma seperated string of two, representing the image\_path and the question.

**Answer Question About The Image** 

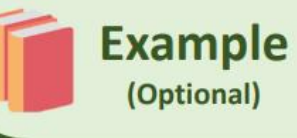

**Name** 

**Outputs** 

image/gd362rs35.png, What sort of vehicle uses this item?

### **Name Instruct Image Using Text** Useful for when you want to the style of the image to **Usage** be like the text. like make it look like a painting. or make it like a robot. Inputs/ The input to this tool should be a comma separated string of two, representing the image path and the text. **Outputs Example**

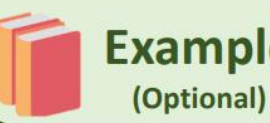

image/5b227bce.png, make it look like an oil painting

## Lessons

If you want to make use of LLMs directly (without additional training), consider **Four** things:

- 1. Natural capability of your Brain Models (LLMs) is the prerequisite,which should has **strong understanding and generation** ability.
- 2. To make the trigger/control **more stable**, more constraints (in discrete language format) should be added, thus the model must support **long text input**
- 3. Heavy **prompt engineering** is required throughout the entire process
- 4. Strict definition, differentiation, and universality of **tool usage prerequisites, inputs, and outputs**

**Toolformer: Language Models Can Teach Themselves to Use Tools** 

**Timo Schick** Jane Dwivedi-Yu Roberto Dessì<sup>†</sup> Roberta Raileanu **Maria Lomeli** Luke Zettlemoyer Nicola Cancedda Thomas Scialom Meta AI Research <sup>†</sup>Universitat Pompeu Fabra

**Soft Connection**

# ToolFormer

Meta AI Research Feb 9, 2023

[lucidrains/toolformer-pytorch:](https://github.com/lucidrains/toolformer-pytorch) Implementation of Toolformer, Language Models That Can Use Tools, by MetaAI (github.com)

Schick, Timo, et al. "Toolformer: Language models can teach themselves to use tools." *arXiv preprint arXiv:2302.04761* (2023).

## Insight & Overview

LLMs suffer from **inherent** limitations:

- training), e.g., arithmetic;
- fail to access up-to-date information;
- tend to generate hallucinate facts;
- difficult to understand low-resource languages.<br>The name derives from "la tortuga", the Spanish word for

**Highlights:** Equip the model with external function:

- 1. inference like normal LLMs, but call tools when The Brown Act is California's law [WikiSearch("Brown
- 2. model is trained in a self-supervised way **the set of the sympally right to attend and participate in meetings of local**
- human intervention

The New England Journal of Medicine is a registered trademark of [QA("Who is the publisher of The New struggle with basic functionality (w/o further **England Journal of Medicine?")**  $\rightarrow$  Massachusetts **Medical Society] the MMS.** 

> Out of 1400 participants, 400 (or Calculator (400 / 1400)  $\rightarrow$  0.29] 29%) passed the test.

> $[MT("tortuga") \rightarrow$  turtle] turtle.

 $\text{generating special token } (<\text{API}>[...]<\text{/API}>)$ <br>California State Legislature that guarantees the public's 3. LLMs can decide to call tools by itself without<br>city councils, to hold their meetings open to the public.

## Insight & Overview

LLMs suffer from **inherent** limitations:

- training), e.g., arithmetic;
- fail to access up-to-date information;
- tend to generate hallucinate facts;
- difficult to understand low-resource languages.<br>The name derives from "la tortuga", the Spanish word for

**Highlights:** Equip the model with external function:

- 1. inference like normal LLMs, but call tools when The Brown Act is California's law [WikiSearch("Brown
- 2. model is trained in a self-supervised way **the set of the sympally right to attend and participate in meetings of local**
- human intervention

The New England Journal of Medicine is a registered trademark of [QA("Who is the publisher of The New struggle with basic functionality (w/o further **England Journal of Medicine?")**  $\rightarrow$  Massachusetts **Medical Society] the MMS.** 

> Out of 1400 participants, 400 (or Calculator (400 / 1400)  $\rightarrow$  0.29] 29%) passed the test.

> $[MT("tortuga") \rightarrow$  turtle] turtle.

 $\text{generating special token } (<\text{API}>[...]<\text{/API}>)$ <br>California State Legislature that guarantees the public's 3. LLMs can decide to call tools by itself without<br>city councils, to hold their meetings open to the public.

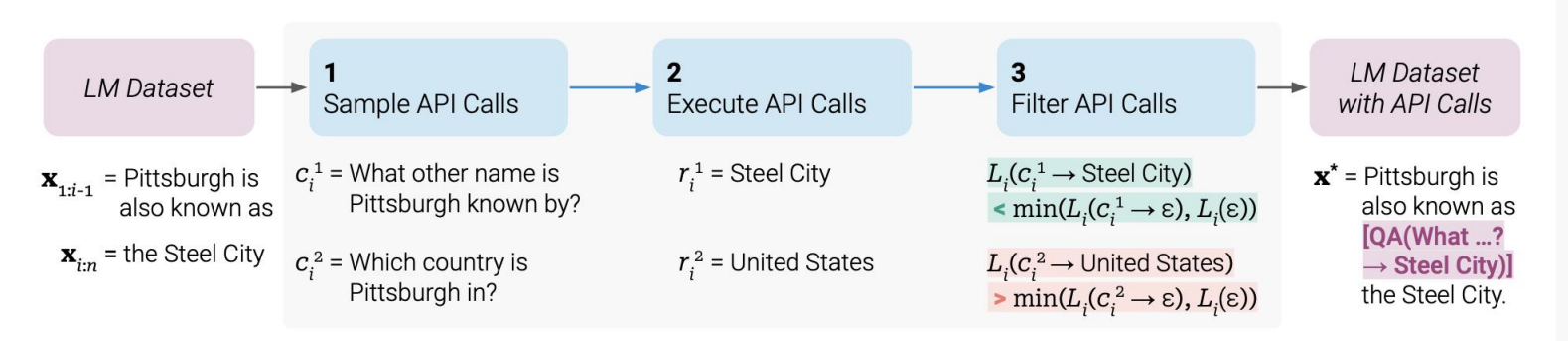

Figure 2: Key steps in our approach, illustrated for a *question answering* tool: Given an input text x, we first sample a position i and corresponding API call candidates  $c_i^1, c_i^2, \ldots, c_i^k$ . We then execute these API calls and filter out all calls which do not reduce the loss  $L_i$  over the next tokens. All remaining API calls are interleaved with the original text, resulting in a new text  $x^*$ .

### 1. **How to acquire the training set?**

A: In-context learning  $\rightarrow$  Generate the whole corpus by itself  $\rightarrow$  manufactured by the Coca-Cola Company. Filtering  $\rightarrow$  Train the model

## 2. **The format of tools?**

A:  $e(c) = \langle API \rangle a_c (i_c) \langle API \rangle$  Before Executing  $e(c, r) = \text{API} > a_c (i_c) \rightarrow r \text{ API} >$  After Executing

### 3. **Teacher Model ?**

A: GPT-J (6.7B)

Brief Tech Map<br>piece of text. The questions should help you get information required to complete the text. You can call the API by writing "[QA(question)]" where "question" is the question you want to ask. Here are some examples of API calls:

**Input:** Joe Biden was born in Scranton, Pennsylvania.

**Output:** Joe Biden was born in [QA("Where was Joe Biden born?")] Scranton, [QA("In which state is Scranton?")] Pennsylvania.

**Input:** Coca-Cola, or Coke, is a carbonated soft drink

**Output:** Coca-Cola, or [QA("What other name is Coca-Cola known by?")] Coke, is a carbonated soft drink manufactured by [QA("Who manufactures Coca-Cola?")] the Coca-Cola Company.

### $Input:  $x$$

### Output:

Figure 3: An exemplary prompt  $P(x)$  used to generate API calls for the question answering tool.

## Data Example

**Calculator** 

## **Two formats of toolformer dataset**

Shares pay a 3.8% dividend yield and the payout has grown at an 8% annualized clip over the last five years. Analysts are only expecting 2.4% earnings growth to \$5.10 per share over the next year but the company has a history of thrashing expectations. Over the last two years**,<TOOLFORMER\_API\_START> Calculator(1088/2008) <TOOLFORMER\_API\_RESPONSE> 0.54 <TOOLFORMER\_API\_END>** management has surprised on the upside by 14% over expectations with even stronger results lately.

**Retrieval** 

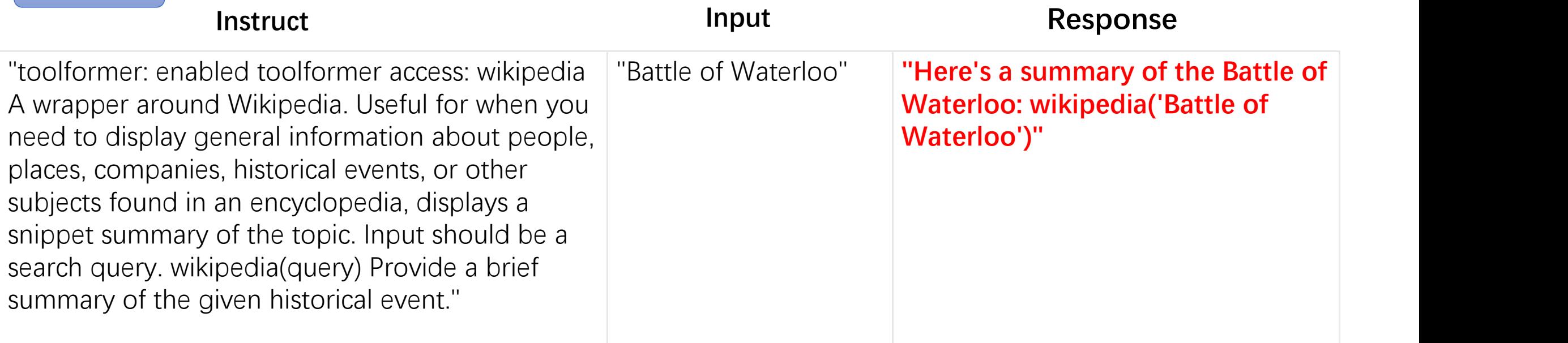

## Experiment

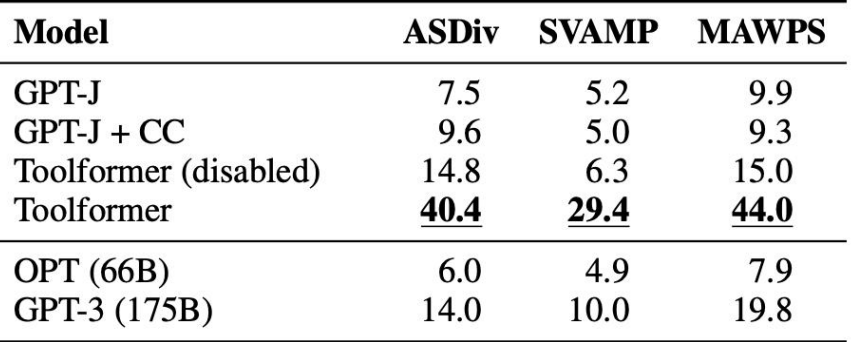

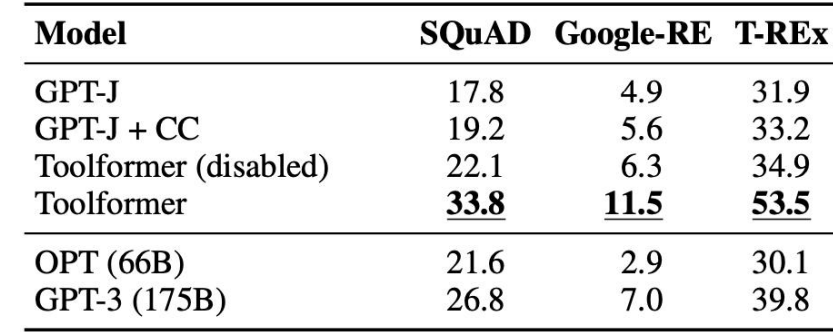

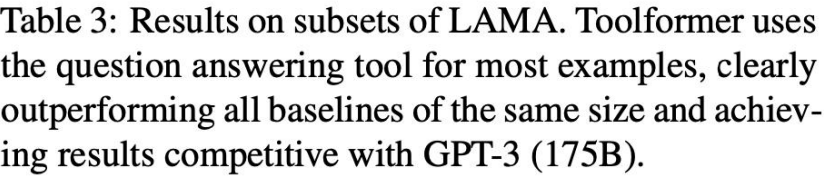

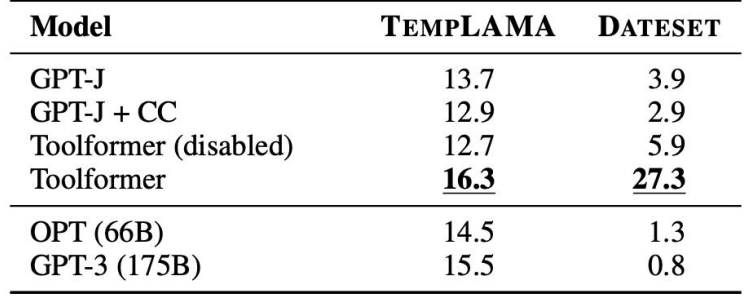

Table 7: Results for the temporal datasets. Toolformer outperforms all baselines, but does not make use of the calendar tool for TEMPLAMA.

Table 4: Results for various benchmarks requiring mathematical reasoning. Toolformer makes use of the calculator tool for most examples, clearly outperforming even OPT (66B) and GPT-3 (175B).

math reasoning and the set of the set of the fact QA Temporal

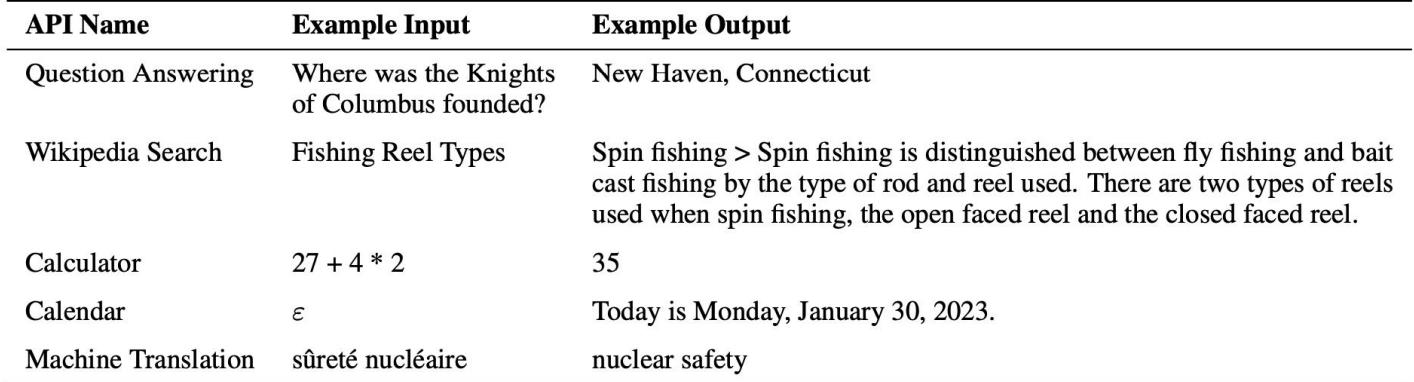

Table 1: Examples of inputs and outputs for all APIs used.

## **Scaling**

### **775M (GPT2-Large)** is the boundary

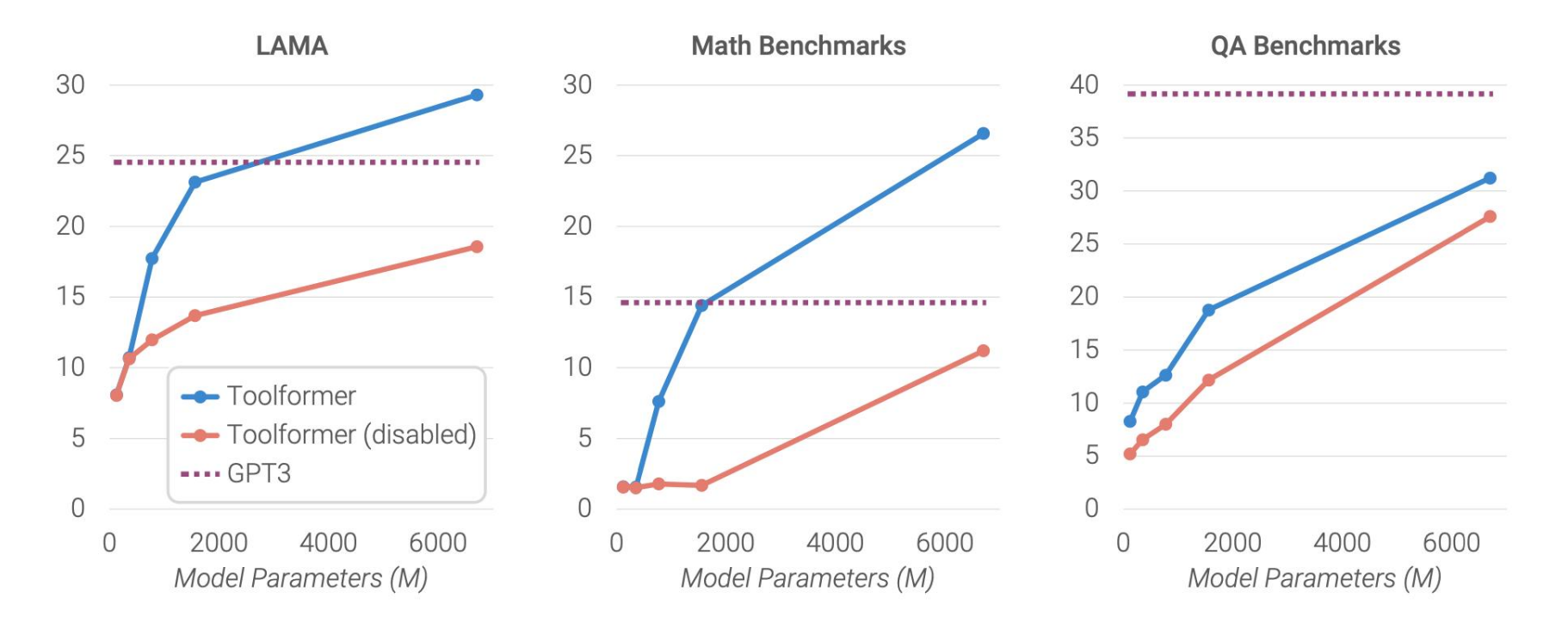

Figure 4: Average performance on LAMA, our math benchmarks and our QA benchmarks for GPT-2 models of different sizes and GPT-J finetuned with our approach, both with and without API calls. While API calls are not helpful to the smallest models, larger models learn how to make good use of them. Even for bigger models, the gap between model predictions with and without API calls remains high.

**Hard Connection + Complex task**

# ModelAgent

Open-source Project May 18, 2023

[tuofeilunhifi/ModelAgent](https://github.com/tuofeilunhifi/ModelAgent) (github.com)

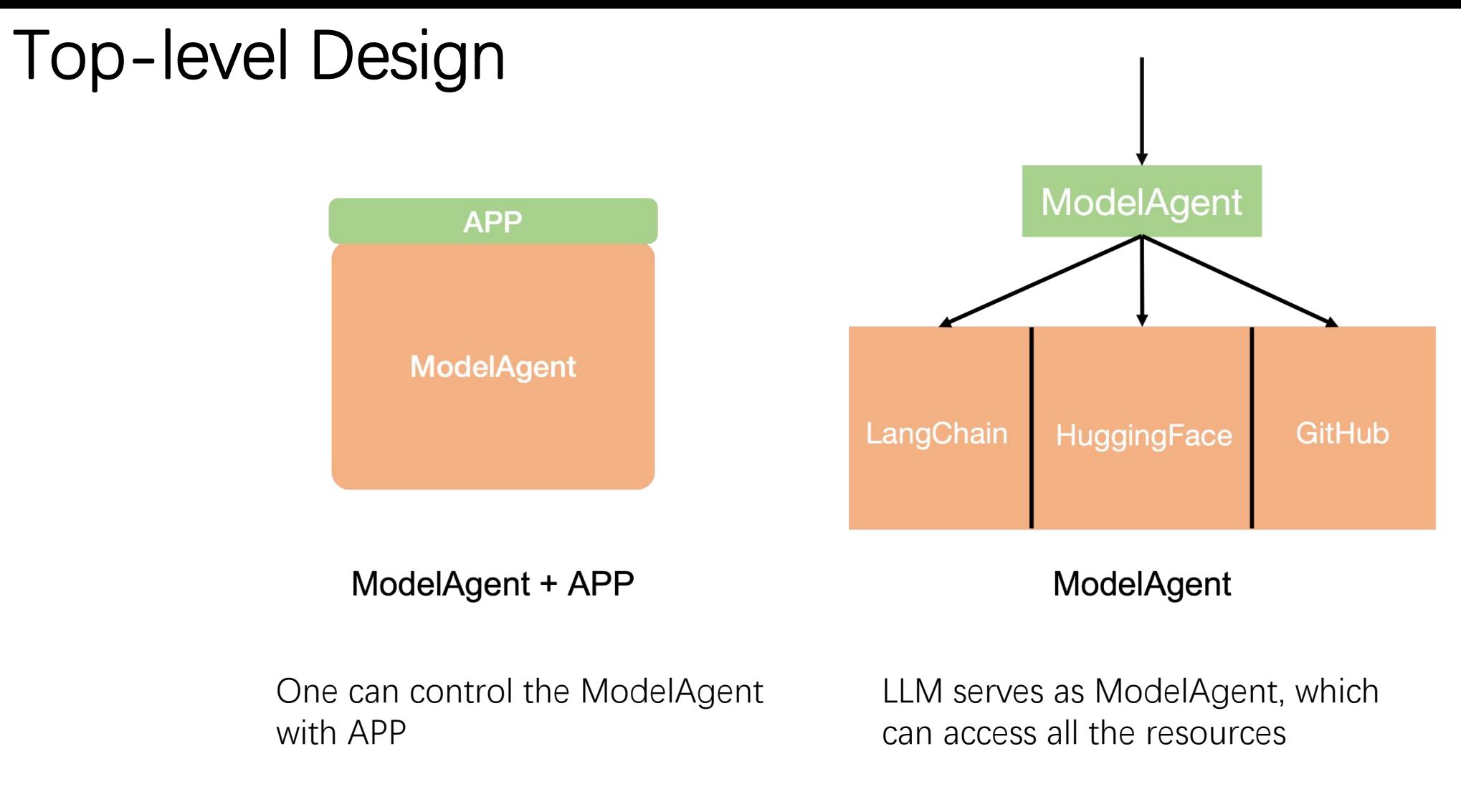

ModelAgent:

- 1. Model Search: ModelAgent can access all the models in web
- 2. Model Flow: ModelAgent can combine, control and rank different tools

## Model Flow

## **AutoGPT: Top-Down**

• **cons:** easy to use

**Text Download** 

Image-Text

Retrieval

• **pros:** uncontrollable, heavily rely on LLMs

## **ModelAgent: Bottom-Up**

• **cons:** controllable and accessible

**Text Retrieval** 

Image

Segmentation

• **pros:** each task should be passed to the corresponding tool

**Text** 

Summarization

Object

**Detection** 

**Translation** 

Image2Tag

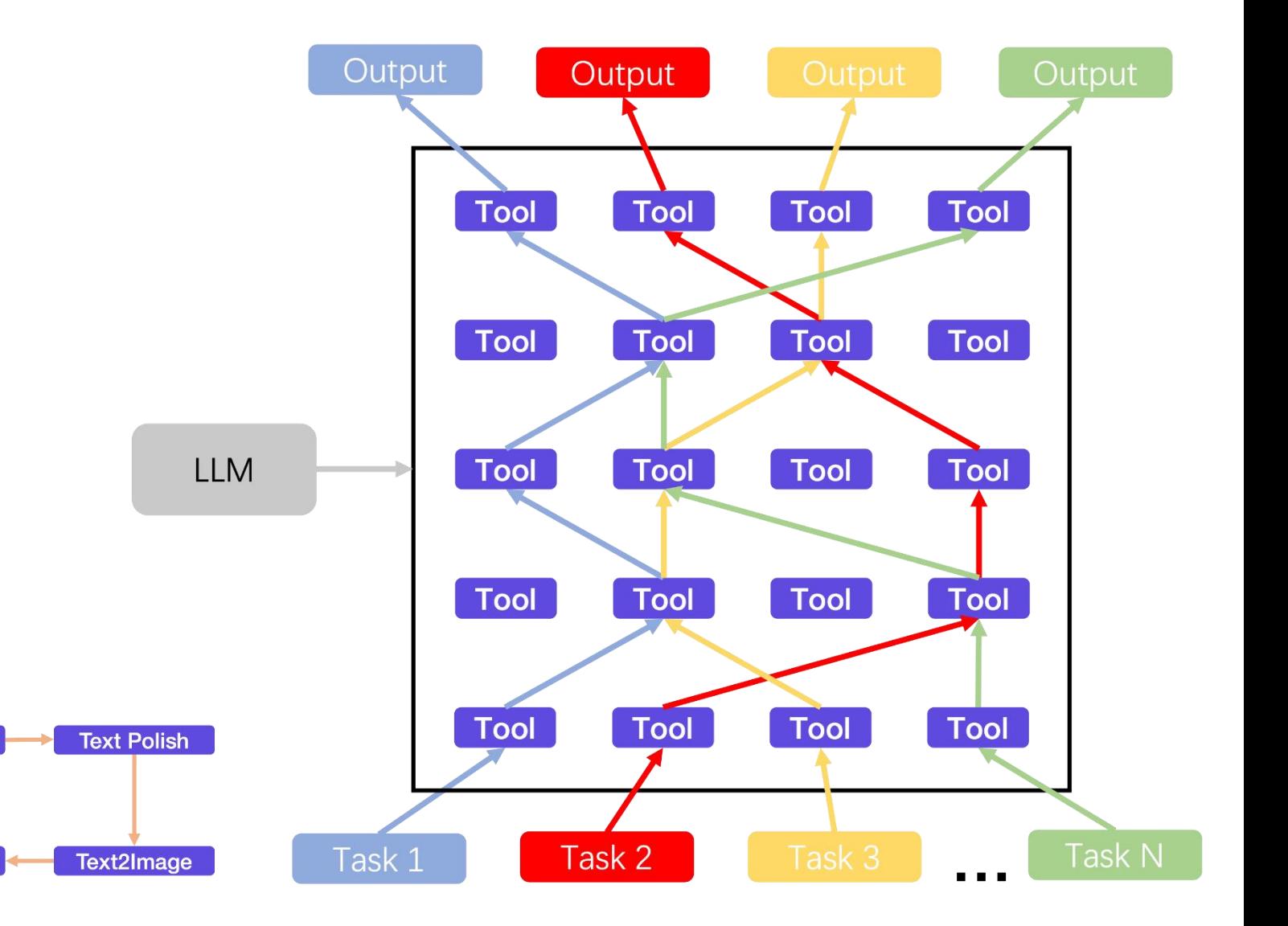

## essons

### **Logic of execution** is crucial

- 1. text-davinci-003 can only support **serialization of 6 tools**, larger or stronger models have better in-context learning ability (**Vicuna, ChatGLM**)
- **2. CoT** and **prompt engineering** is required
- 3. The division of tools should be clear, and there should be a certain degree of **differentiation** between them
- 4. When more tools are involved, it is necessary to **make clusters based on their functionality**

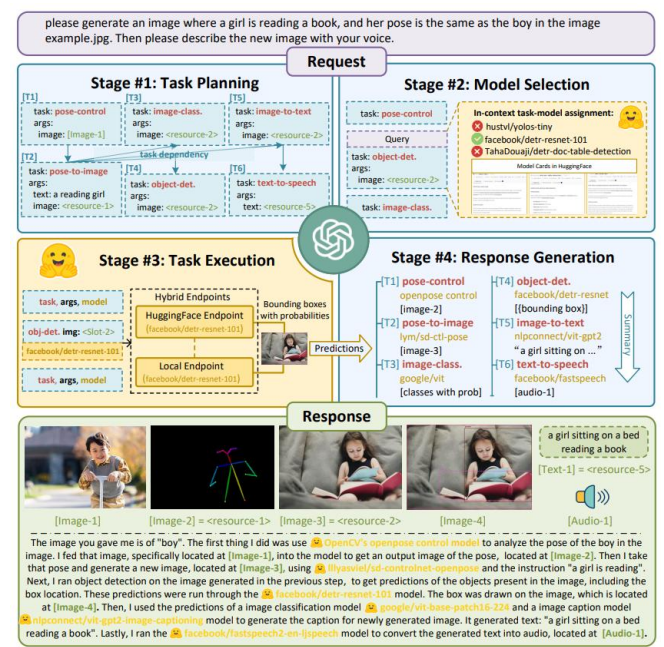

### Hugging GPT: Solving AI Tasks with ChatGPT and its Friends in Hugging Face

Yongliang Shen<sup>1\*</sup>, Kaitao Song<sup>2\*</sup>, Xu Tan<sup>2</sup>, Dongsheng Li<sup>2</sup>, Weiming Lu<sup>1</sup>, Yueting Zhuang<sup>1</sup> Zheijang University<sup>1</sup>, Microsoft Research Asia<sup>2</sup> {syl, luwm, yzhuang}@zju.edu.cn, {kaitaosong, xuta, dongsli}@microsoft.com

Shen, Yongliang, et al. "Hugginggpt: Solving ai tasks with chatgpt and its friends in huggingface." *arXiv preprint arXiv:2303.17580* (2023).

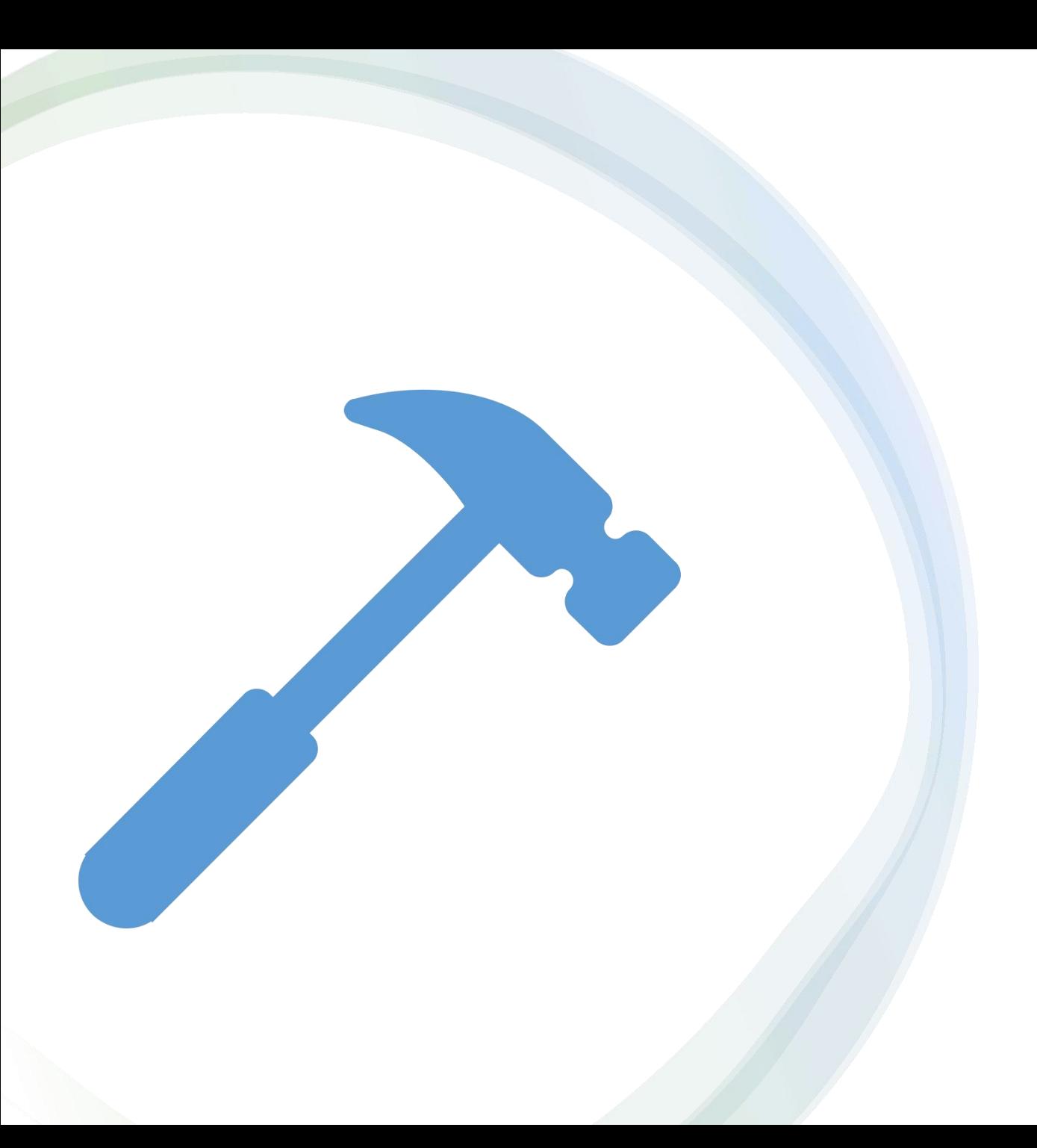

Visual ChatGPT Domestic vs. Foreign Academic vs. Industrial

Applications

## Visual ChatGPT

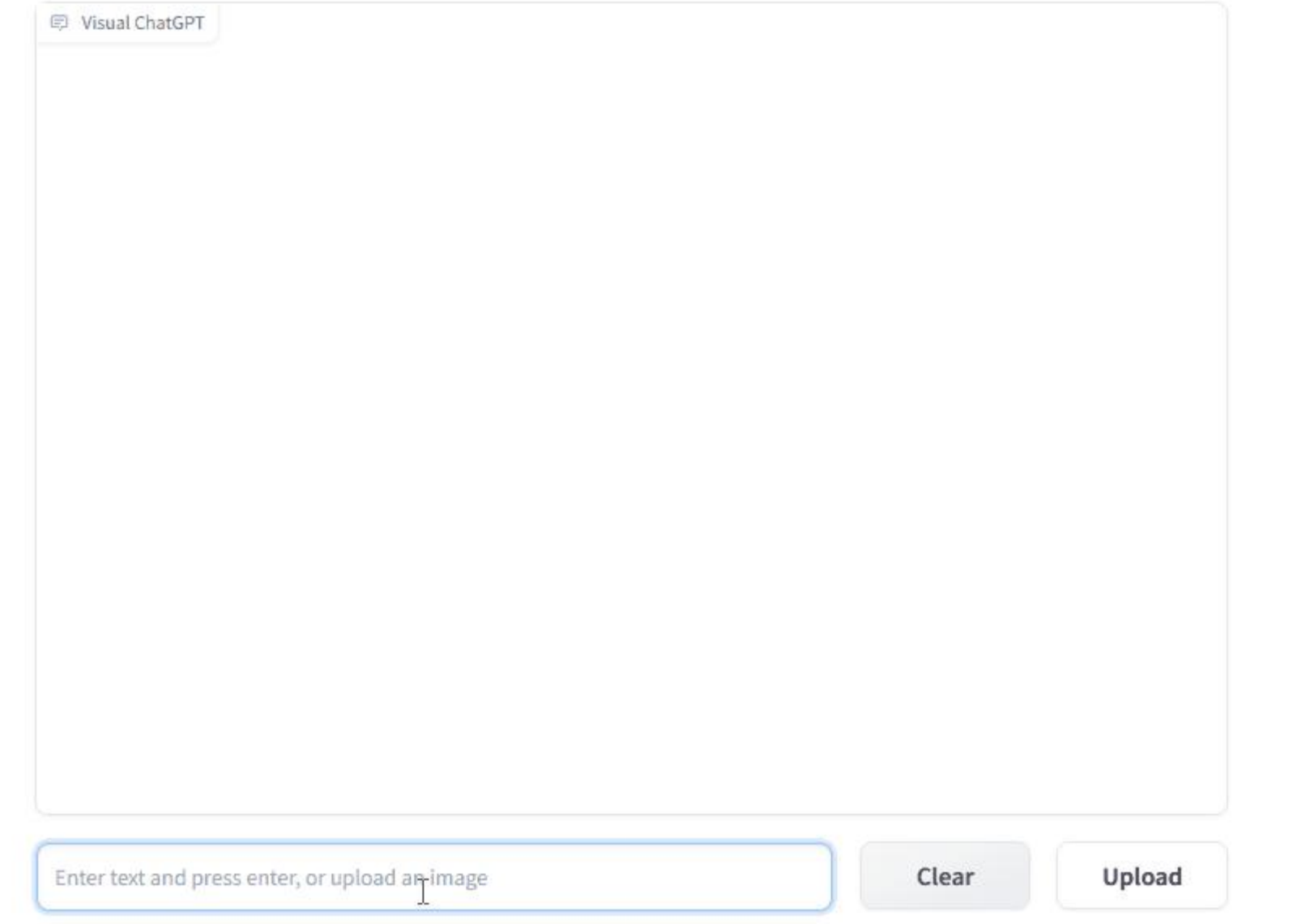

[microsoft/TaskMatrix](https://github.com/microsoft/TaskMatrix/tree/main) (github.com)

## Visual ChatGPT

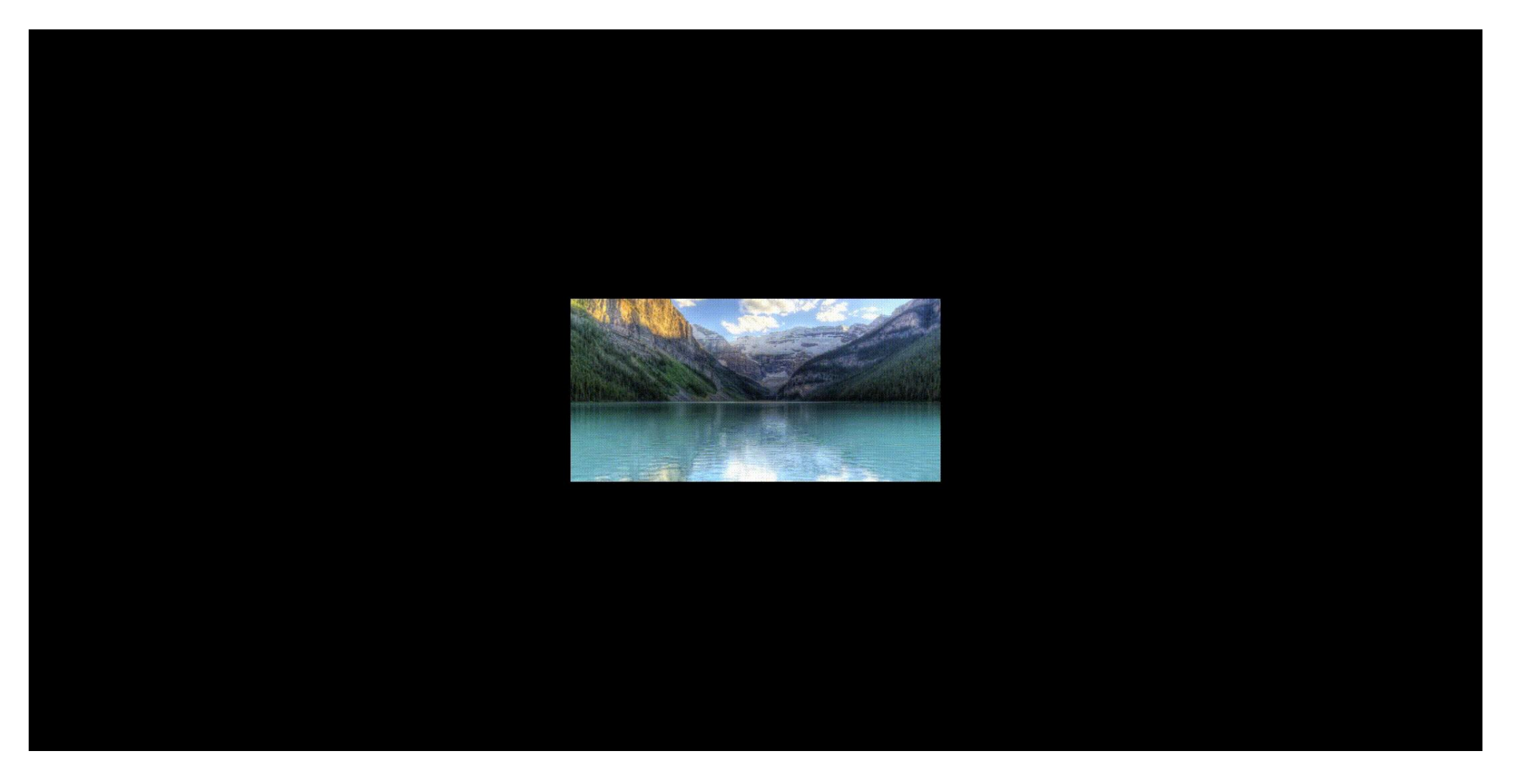

InfinityOutPaintingjithub.com) Function Name:

## **Applications**

**App Store Preview** 

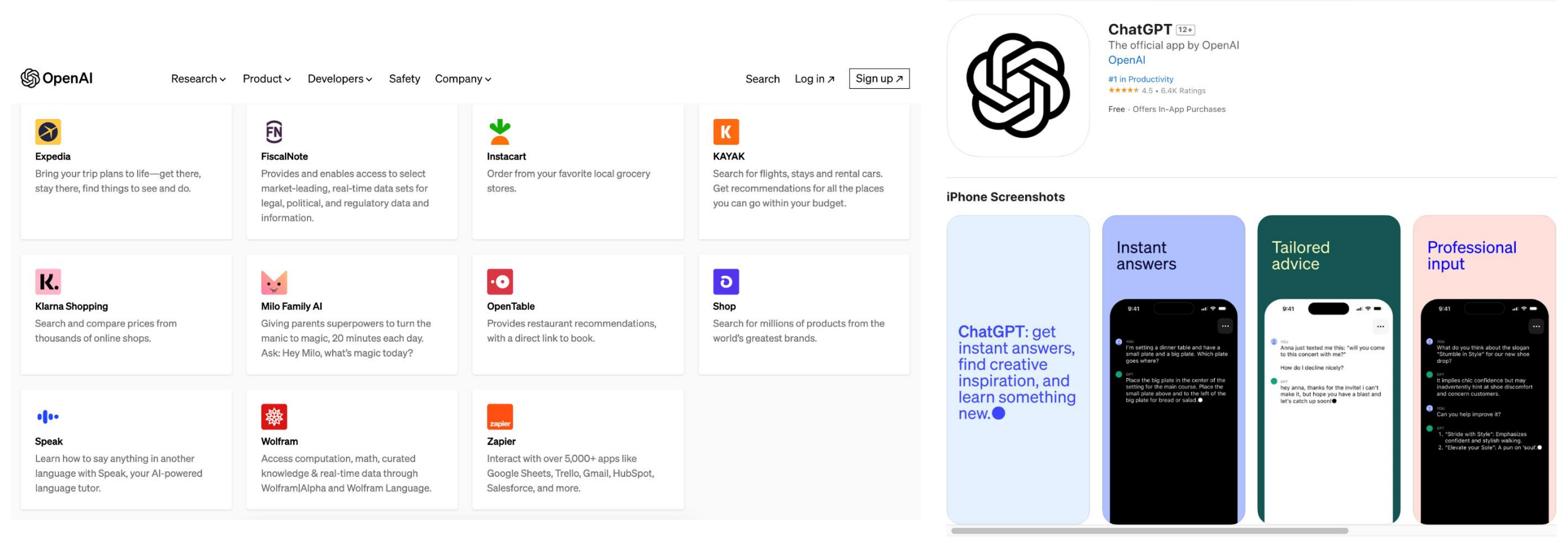

Bookings, Work Plan/Scheduler, Machine Translation, Smart

Home, Searching, Shopping, Writing Assistant, etc

Cosplay, Suggestions, Inspiration, Organization, Summarization, Writing Assistant, QA

### Mainly focused on textual work and analysis based on specific behavioral patterns (memory and analytical abilities)

[openai/chatgpt-retrieval-plugin:](https://github.com/openai/chatgpt-retrieval-plugin) The ChatGPT Retrieval Plugin lets you easily find personal or work documents by asking questions in natural language. (github.com)

## Applications

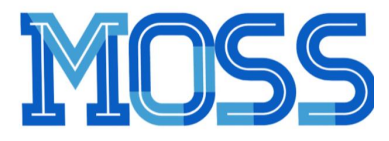

- moss-moon-003-sft-plugin: 基座模型在约110万多轮对话数据和约30万插件增强的多轮对话数据上微调得到, 在 moss-moon-003-sft 基础上还具备使用搜索引擎、文生图、计算器、解方程等四种插件的能力。
- moss-moon-003-sft-int4: 4bit量化版本的 moss-moon-003-sft 模型, 约占用12GB显存即可进行推理。
- moss-moon-003-sft-int8: 8bit量化版本的 moss-moon-003-sft 模型, 约占用24GB显存即可进行推理。
- moss-moon-003-sft-plugin-int4: 4bit量化版本的 moss-moon-003-sft-plugin 模型,约占用12GB显存即可进 行推理。
- moss-moon-003-sft-plugin-int8: 8bit量化版本的 moss-moon-003-sft-plugin 模型, 约占用24GB显存即可进 行推理。
- moss-moon-003-pm: 在基于 moss-moon-003-sft 收集到的偏好反馈数据上训练得到的偏好模型,将在近期开 源。
- moss-moon-003: 在 moss-moon-003-sft 基础上经过偏好模型 moss-moon-003-pm 训练得到的最终模型,具备更 好的事实性和安全性以及更稳定的回复质量,将在近期开源。
- moss-moon-003-plugin: 在 moss-moon-003-sft-plugin 基础上经过偏好模型 moss-moon-003-pm 训练得到的最 终模型,具备更强的意图理解能力和插件使用能力,将在近期开源。

### **Still requires training data**

• moss-003-sft-plugin-data: moss-moon-003-sft-plugin 所使用的插件增强的多轮对话数据, 包含支持搜索引 擎、文生图、计算器、解方程等四个插件在内的约30万条多轮对话数据。目前仅开源少量示例数据,完整数据将 在近期开源。

[OpenLMLab/MOSS:](https://github.com/OpenLMLab/MOSS) An open-source tool-augmented conversational language model from Fudan University (github.com)

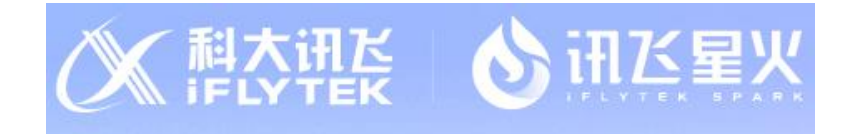

### 插件市场 >

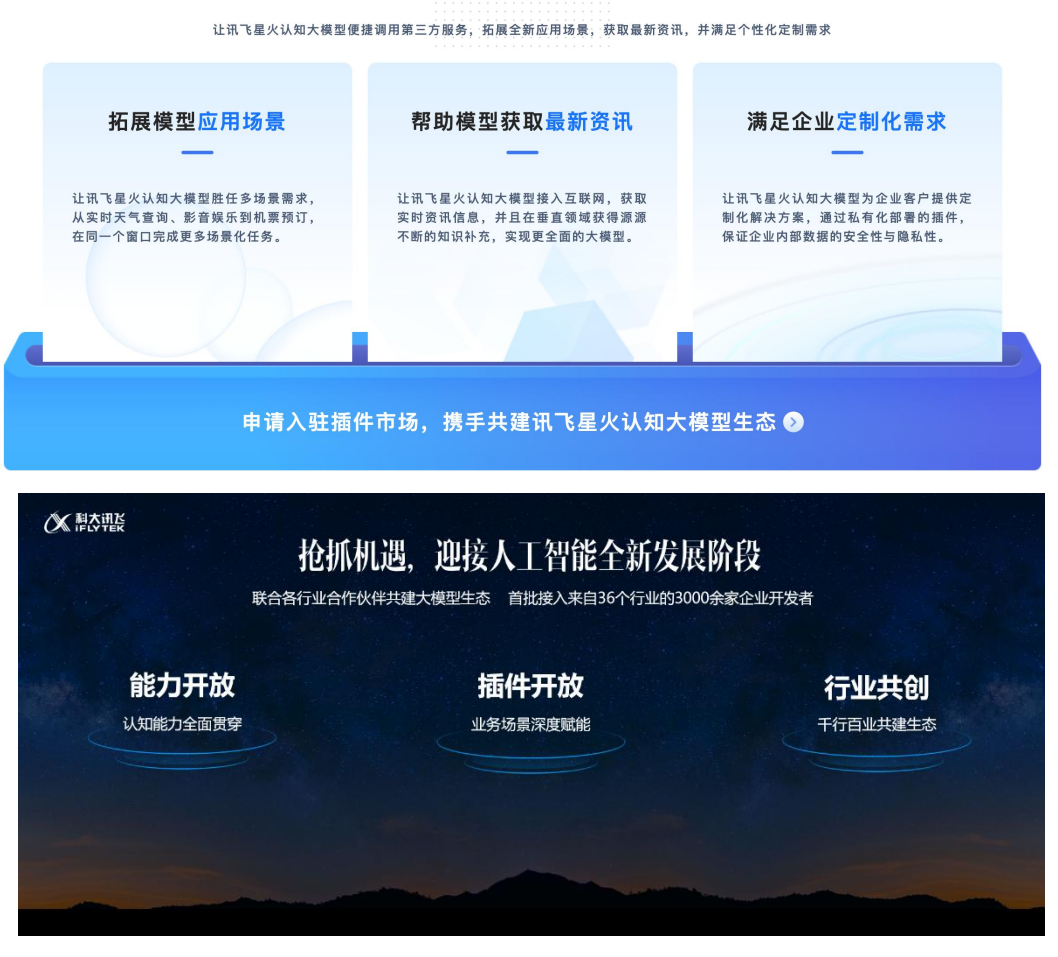

[讯飞星火认知大模型](https://xinghuo.xfyun.cn/) (xfyun.cn)

## Applications

MICROSOFT / TECH / ARTIFICIAL INTELLIGENCE

### **Bing is now the default search for ChatGPT**

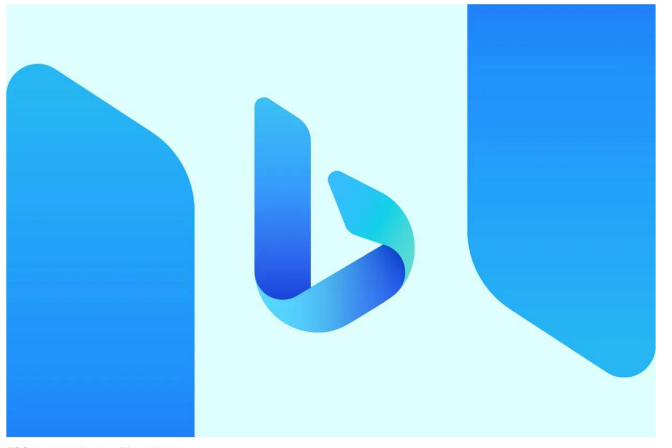

/ The close partnership between Microsoft and OpenAI leads to plug-in interoperability and search defaults.

By Tom Warren, a senior editor covering Microsoft, PC gaming, console, and tech. He founded WinRumors, a site dedicated to Microsoft news, before joining The Verge in 2012. May 23, 2023, 11:00 PM GMT+8 | □ 14 Comments / 14 New

Illustration: The Verge

OpenAI will start using Bing as the default search experience for ChatGPT. The new search functionality will be rolling out to ChatGPT Plus users today and will be enabled for all free ChatGPT users soon through a plug-in in ChatGPT.

### Search Engine

OpenAI will start using Bing as the default search experience for ChatGPT. (New Searching Fashion: AI + Search Engine)

 $\bullet$  f  $\theta$ 

## **Chat with any PDF**

**D** Join Discord **O** Post to Twitter **B** Share on Facebook

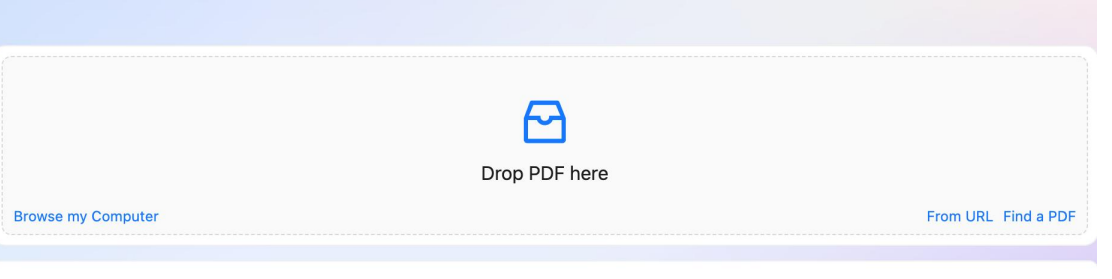

### My Chats

Sign in to save your chat history

### 2302.09715-multi-event commonsen > se in event corefernce resolutio... ""markdown ## Experimental Results We evaluated our approach on a standard benchmark dataset for cross-document event...

4天前

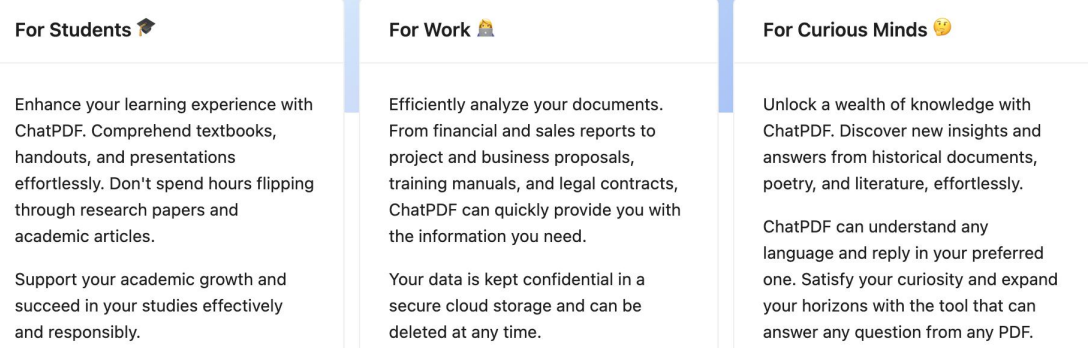

## What can Plugin Model Do?

ultimate objective: **As long as there are enough tools and strong model capabilities, LLMs can be regarded as humans, similar to how humans use tools to do things!**

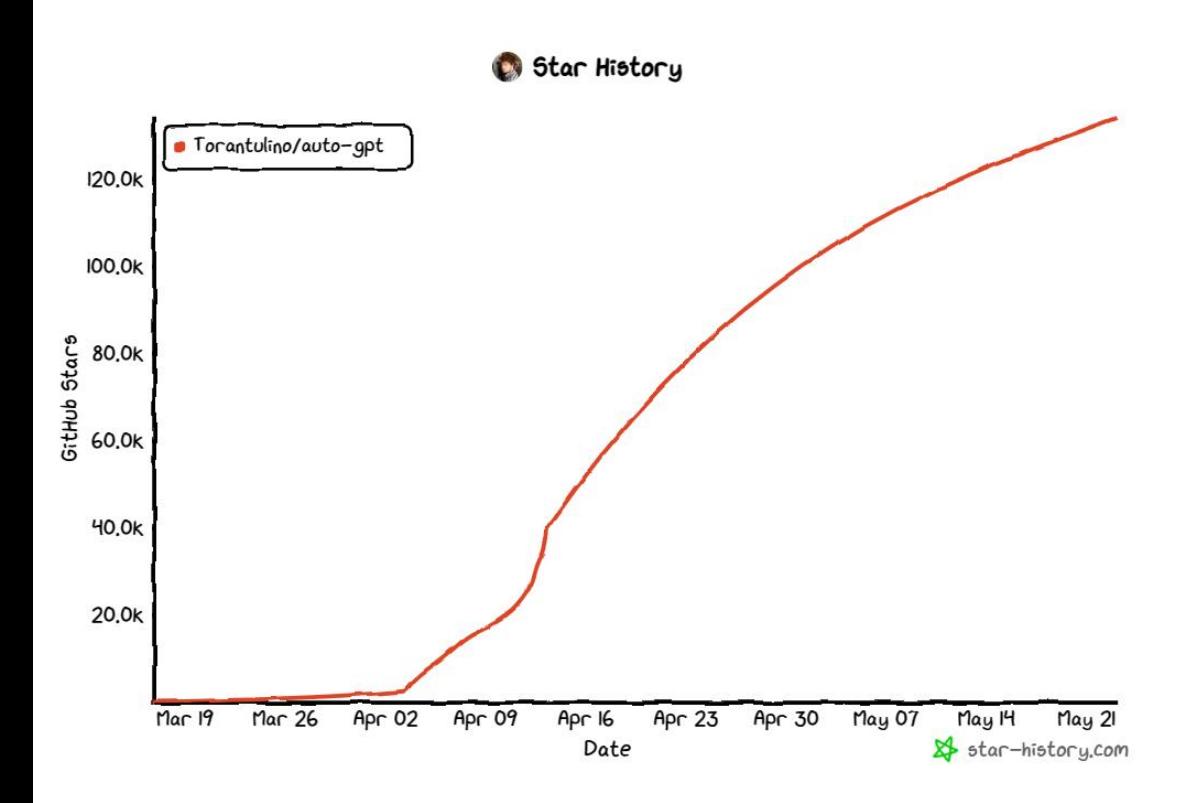

### [Significant-Gravitas/Auto-GPT:](https://github.com/Significant-Gravitas/Auto-GPT) An experimental open-source attempt to make GPT-4 fully autonomous. (github.com)

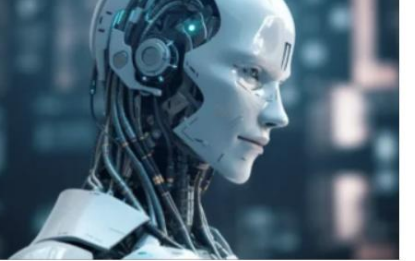

### **HARNESS THE POWER OF AUTO-GPT: SUPERCHARGING YOUR TASKS AND PROJECTS**

MIJAMINA · MAY 21, 2023

Supercharging Your Tasks and Projects In the rapidly evolving world of Artificial Intelligence (Al), every week seems to...

AI AUTOGPT

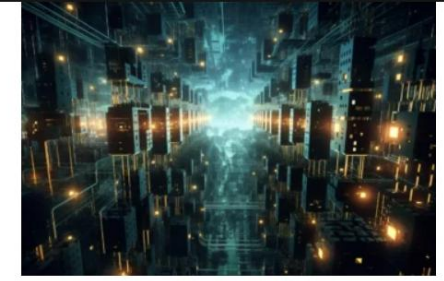

### THE RISE OF AUTONOMOUS **AGENTS: PREPARING FOR THE AI REVOLUTION**

MASA - MAY 5, 2023

Introduction: The Rise of Autonomous Agents Over the past few months, we've seen giant leaps in Al models...

AUTOGPT

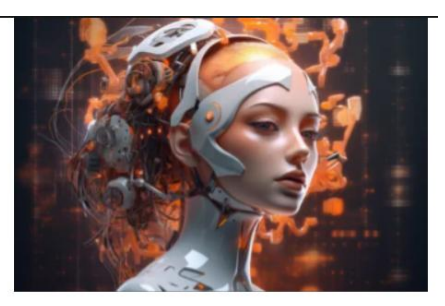

### **AUTOGPT: REVOLUTIONIZING INDUSTRIES WITH UNPARALLELED APPLICATIONS**

MASA - MAY 4, 2023

A Glimpse into the World of AutoGPT AutoGPT is a cutting-edge AI technology created by OpenAl, a renowned...

AUTOGPT

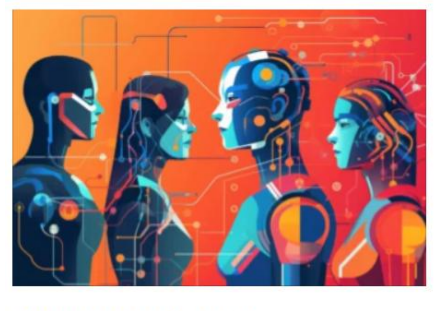

THE EVOLUTION OF **CONVERSATIONAL AI: A GUIDE** TO AI FUTURE, FROM CHATGPT **TO AGENT AI.** 

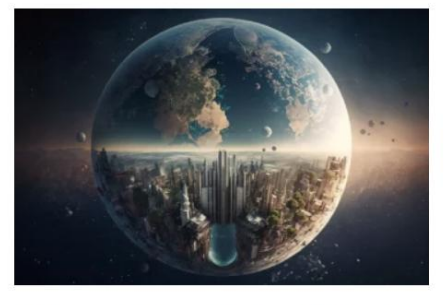

**UNLEASHING THE POWER OF AUTO-GPT: TRANSFORMING INDUSTRIES AND SHAPING THE FUTURE** 

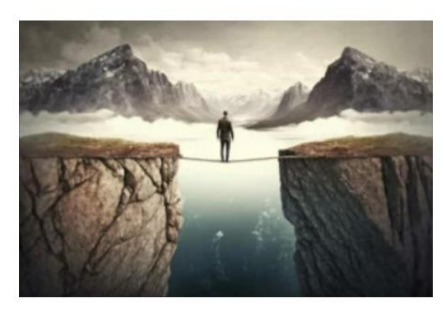

**7 CHALLENGES AND** POTENTIAL RISKS OF AUTOGPT **TECHNOLOGY** 

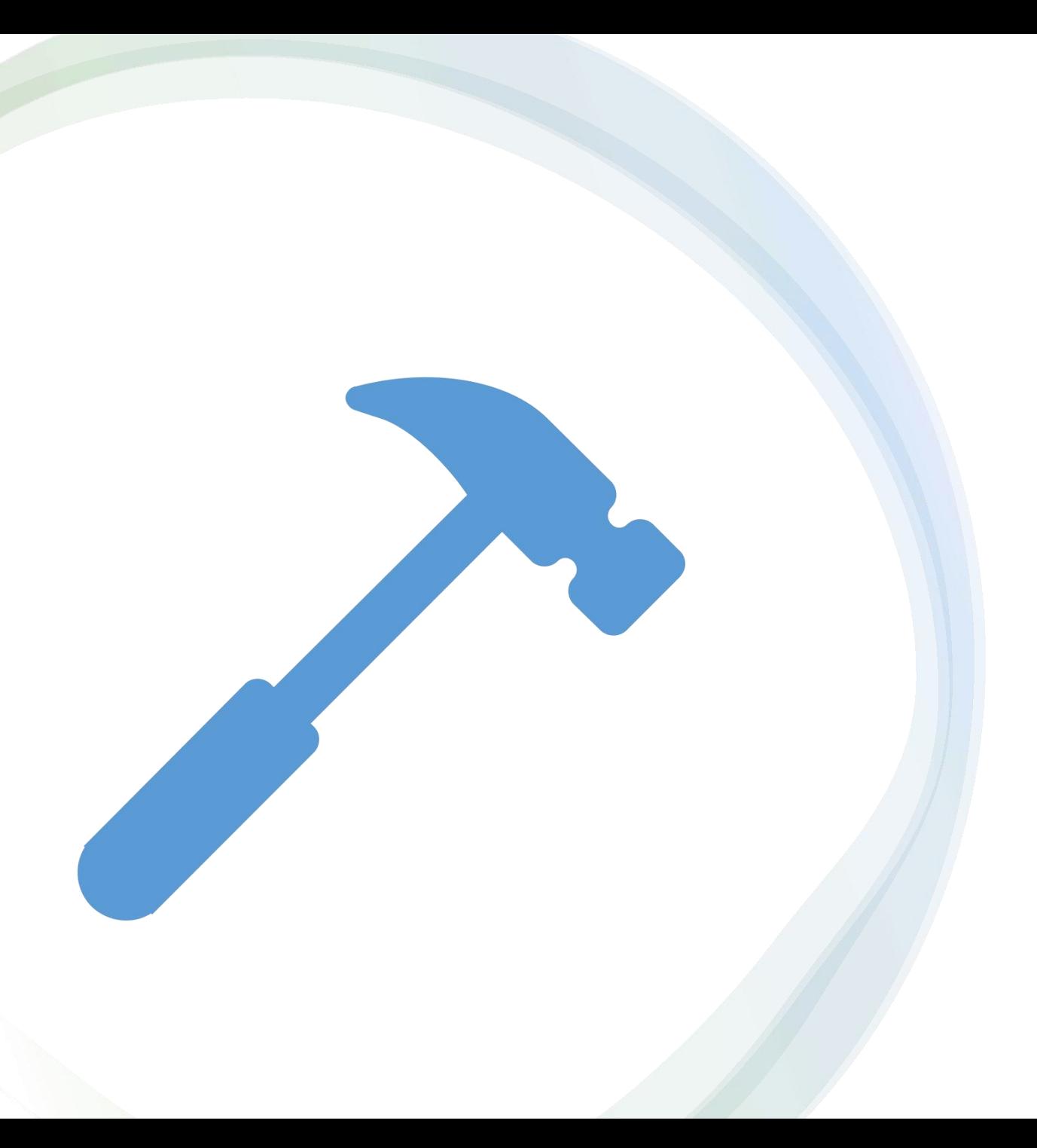

Limitations

Future

Conclusion

## Limitations

- Efficiency
	- GPU usage (LLM + tools only for inference)
- Degeneration of User Query (multi-modal)
- Maximum context length (GPT-4?)
	- Context Window
- System Stability
	- Fail to execute the command
	- Network latency or Services state of HuggingFace API
- Safe and Trustworthy
	- Nobody can control what LLMs say, including **Advanced Large Language Models** OpenAI

![](_page_38_Figure_11.jpeg)

## MiniGPT-4: **Enhancing Vision-Language Understanding with**

Deyao Zhu\* **Jun Chen\* Xiaoqian Shen Xiang Li Mohamed Elhoseiny** King Abdullah University of Science and Technology {deyao.zhu, jun.chen, xiaoqian.shen, xiang.li.1, mohamed.elhoseiny}@kaust.edu.sa

## Limitations

## Knowledge Conflicts between Different Tools (retrieve, medical assistance, etc)

Prompt: How many times has Real Madrid won the Champions League? **Observation from Wikipedia** Title: 2021-22 UEFA Champions League Content: Real Madrid defeated Liverpool 1-0 in the final, which was played at the Stade de France in Saint-Denis, France, for a record-extending 14th title, and their fifth in nine years ...... **Observation From Bing** Real Madrid is the most successful team in European Cup and Champions League history. Including the 2021/22 showpiece in Paris, Los Blancos have reached 17 finals and have won 13 of those ......

Response: According to the two sources, Real Madrid has won the Champions League a different number of times:

According to the Wikipedia article, Real Madrid has won the Champions League 14 times.

According to Bing search, Real Madrid has won the Champions League 13 times.

It is worth noting that the Wikipedia article refers to the 2021-22 UEFA Champions League, while the Bing search result may be referring to Real Madrid's overall record in the European Cup and Champions League.

## Futures

- **From LLMs Perspective**
	- Only **few** large generic models exist currently (GPT4, GPT3.5, Bard)
	- Most models still remain on downstream tasks and cannot achieve true "intelligence"(**unstable** performance)
	- Most works focus on Tool-Former Fashion (**Soft Plugin**)
	- If it's just a tool call, does the model have to adopt the **generation paradigm** during training?
	- Is it necessary to have such **a large number of parameters**?
- **From Safety and Trustworthy Perspective**
	- Considering **User privacy, Controllable output** of LLMs
- **From Plugin Models Perspective**
	- Multimodal Plugin
	- Academic: **Information loss**
	- Vertical field: Applications **beyond text series**, such as AI audio and video chat, photography, etc
- **From Hardware Perspective**
	- Can mobile chips (A14, Snapdragon 8Gen 2) support large-scale computing? (**compression**)
	- If it is a cloud-based service, it will also face the same problem.

![](_page_41_Picture_0.jpeg)

## This is the end.

![](_page_41_Picture_2.jpeg)